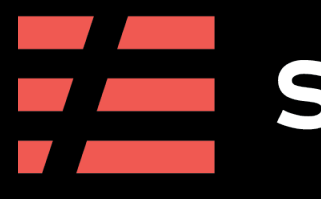

### An Introduction to Microservices with the Serverless Framework

### FE serverless

<del>0-0-0-0-0-0-0</del>

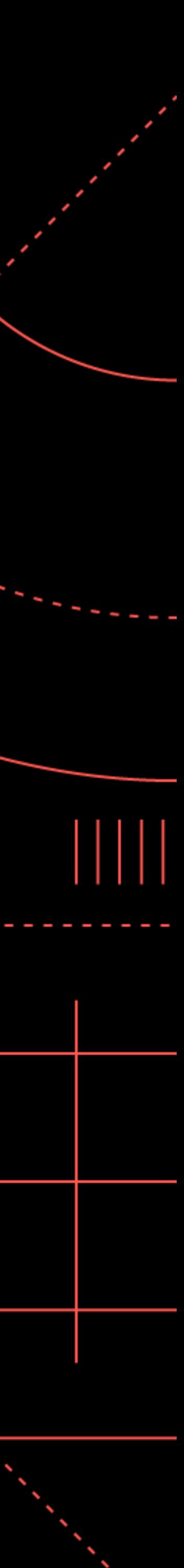

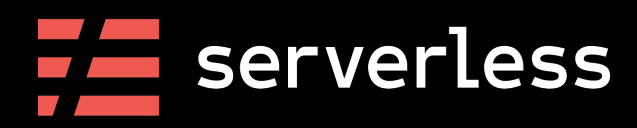

### Fernando Medina Corey

Solutions Architect Serverless Inc.

@fmc\_sea

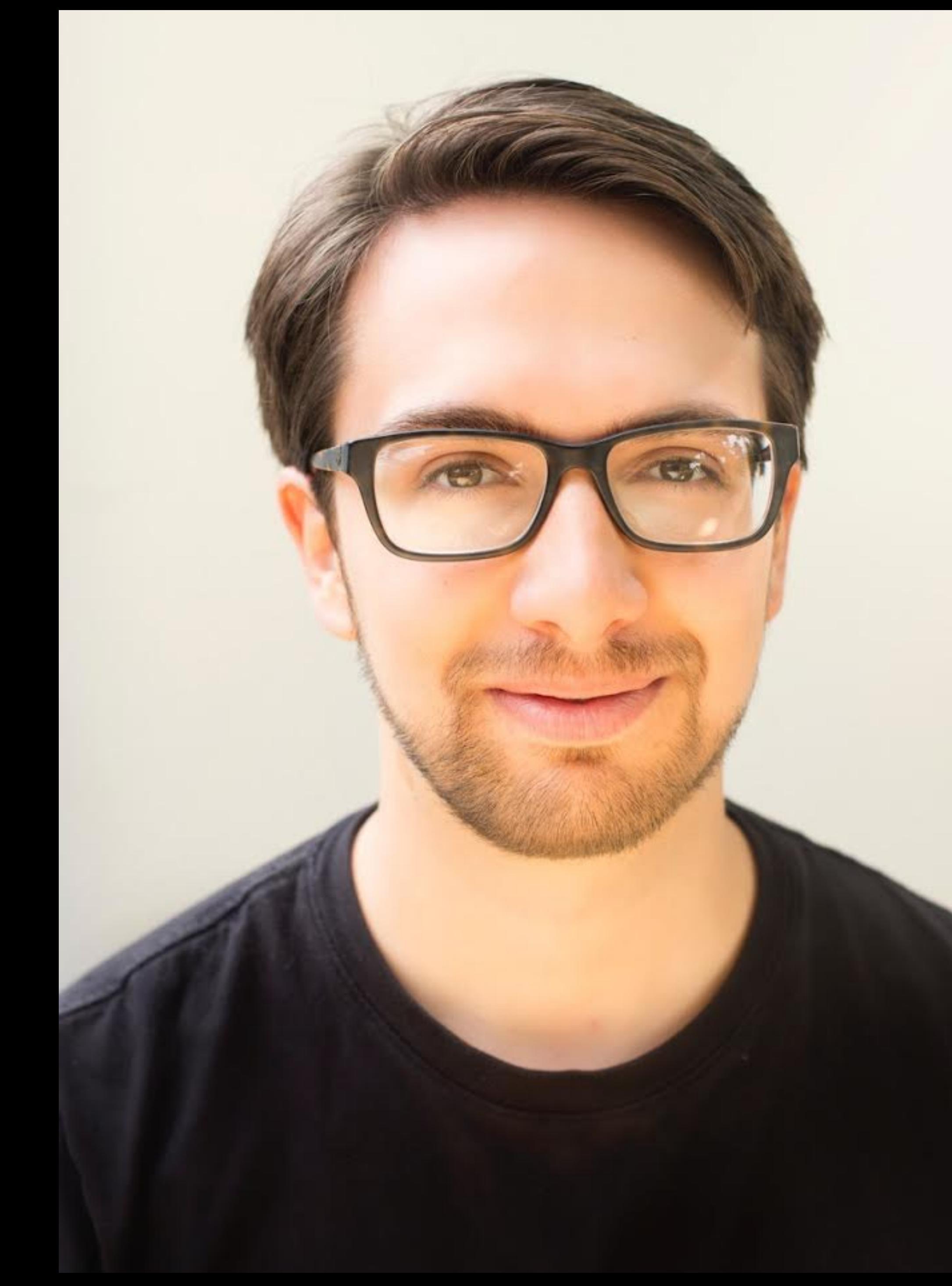

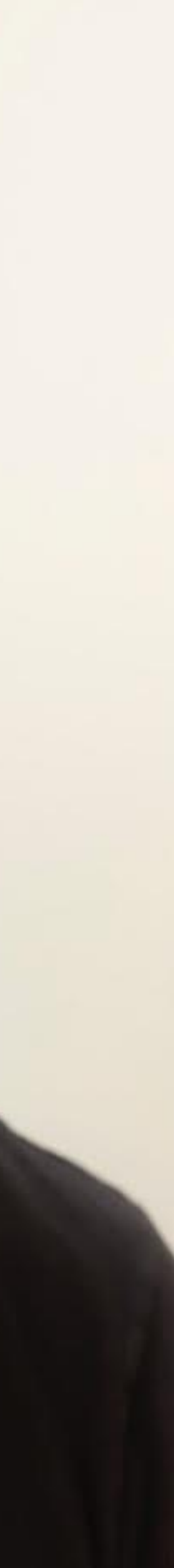

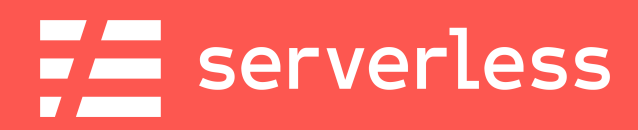

## What are we doing?

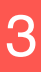

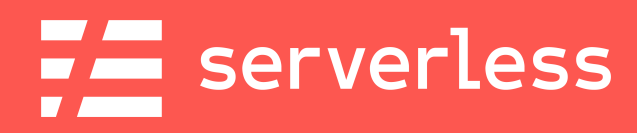

### **Develop**

**Build and** test our microservice

**Monitor** 

Review the ongoing health of our service

@fmc\_sea An Introduction to Microservices with the Serverless Framework 44 and 1997 4

### Our Goals

### **Deploy**  $\overline{2}$

Deploy our service into AWS

3

### **Debug**

Figure out what's going wrong and why

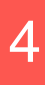

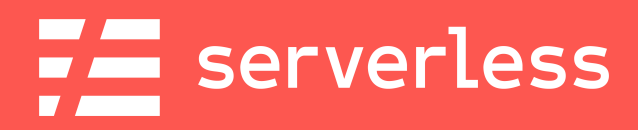

## Let's get our environment ready

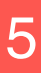

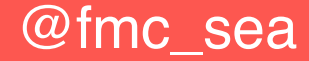

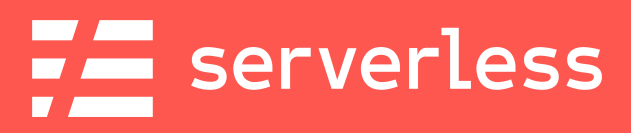

### [Create an AWS Account](https://aws.amazon.com/free)

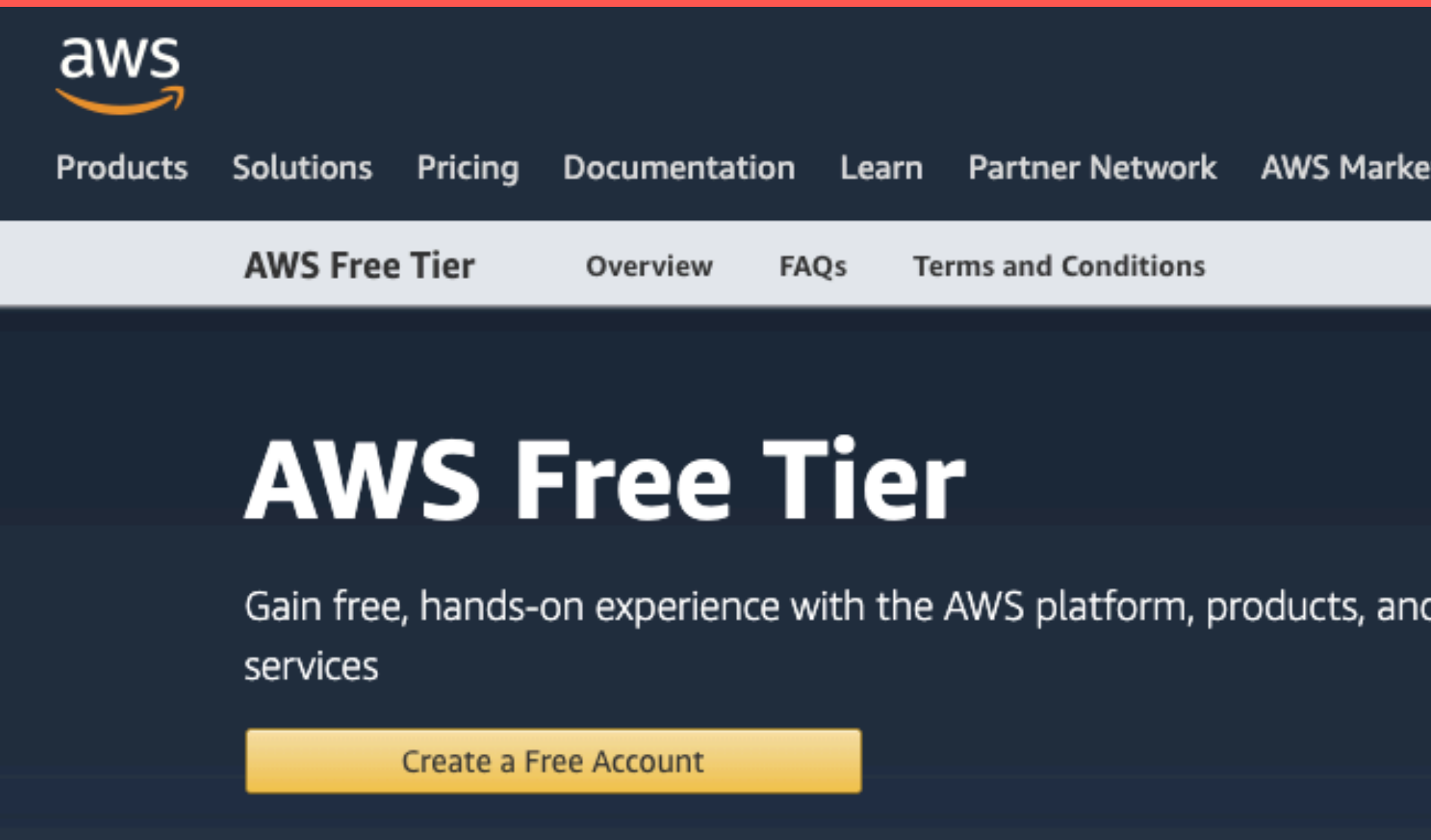

@fmc\_sea **An Introduction to Microservices with the Serverless Framework** 66 and 66

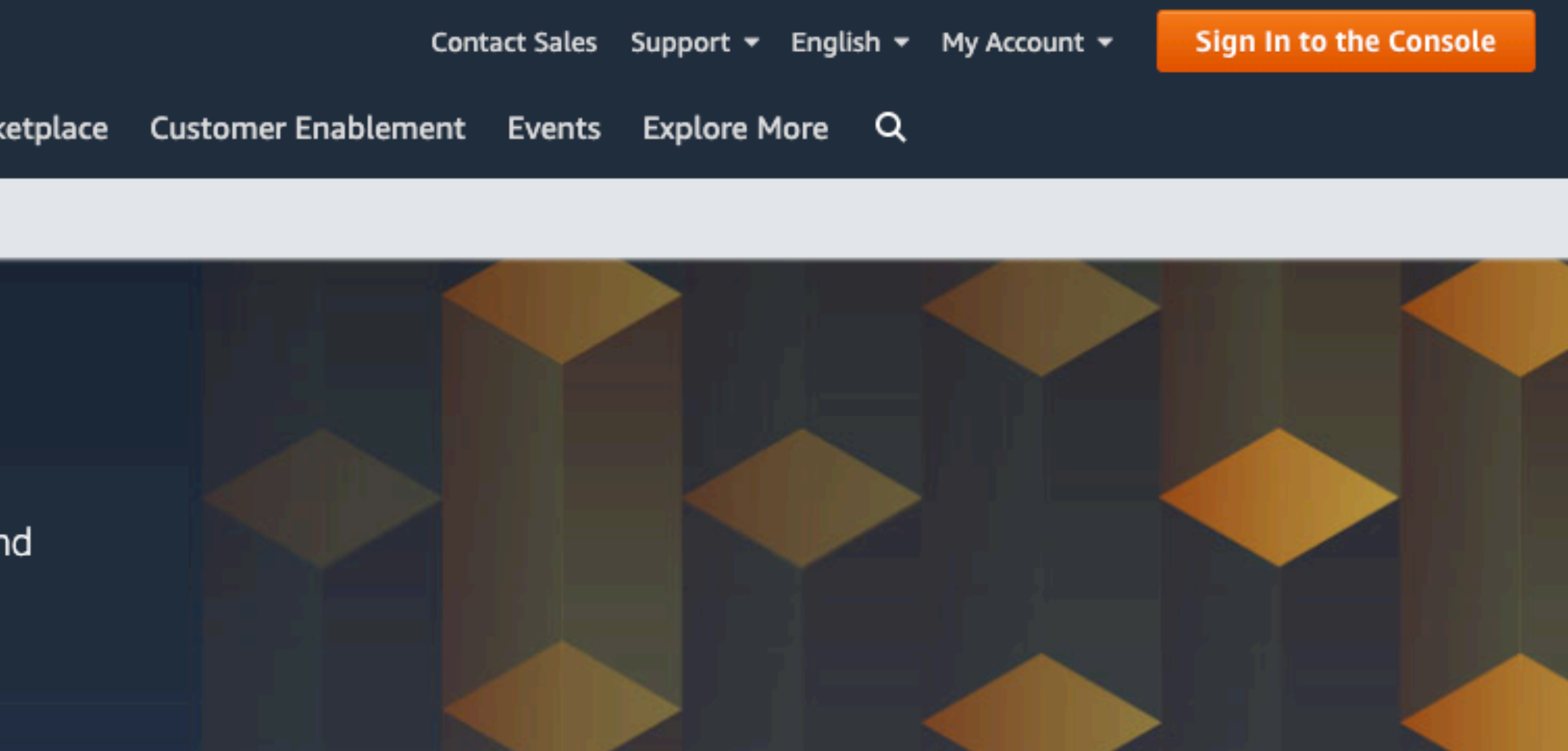

### **https://aws.amazon.com/free**

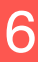

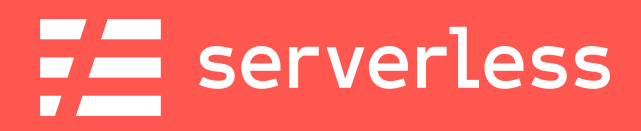

### [Install the AWS CLI](https://docs.aws.amazon.com/cli/latest/userguide/cli-chap-install.html)

# \$ pip3 install --upgrade --user awscli

**https://docs.aws.amazon.com/cli/latest/userguide/cli-chap-install.html**

@fmc\_sea An Introduction to Microservices with the Serverless Framework 7 (2016) 7

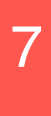

**(This assumes you have Python3 installed)**

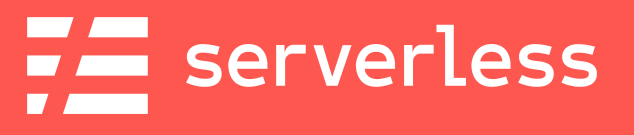

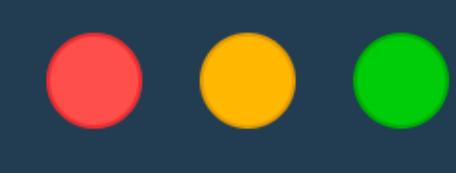

\$ aws configure AWS Access Key ID [ \*\*\*\*\*\*\*\*\*\*\*\*\*\*\*\*6A3P]: Default region name [us-east-1]: Default output format [None]:

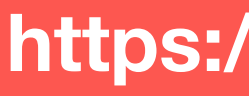

### [Configure the AWS CLI](https://docs.aws.amazon.com/cli/latest/userguide/cli-chap-configure.html)

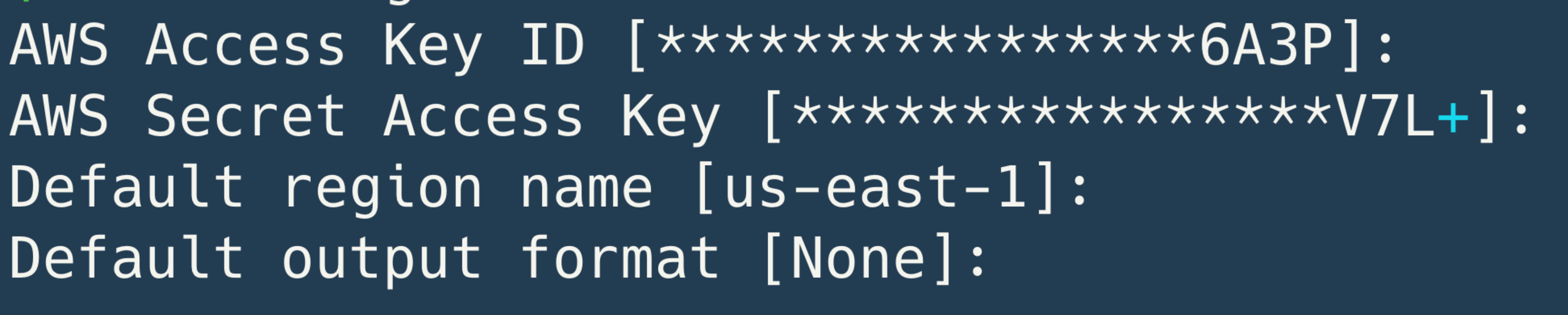

**https://docs.aws.amazon.com/cli/latest/userguide/cli-chap-configure.html**

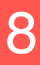

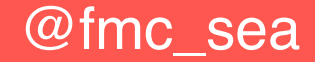

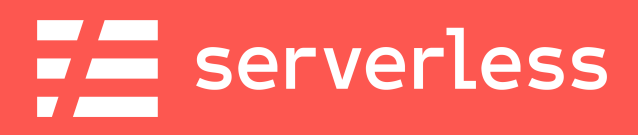

## [Install the Serverless Framework](https://serverless.com/framework/docs/getting-started/)

### Mac/Linux Windows

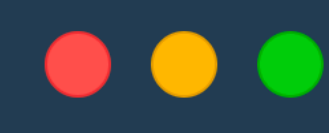

\$ curl -o- -L https://slss.io/install | bash

**https://serverless.com/framework/docs/getting-started/**

@fmc\_sea **An Introduction to Microservices with the Serverless Framework** 9 and 9

### $\bullet\bullet\bullet$

> choco install serverless

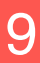

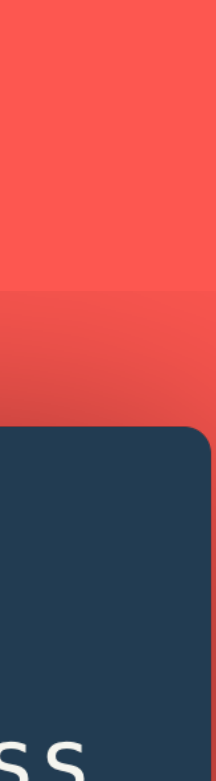

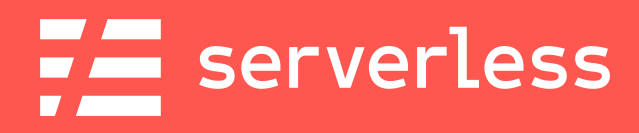

## [Install the Serverless Framework](https://serverless.com/framework/docs/getting-started/) (With npm)

# \$ npm install -g serverless

**https://serverless.com/framework/docs/getting-started/**

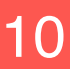

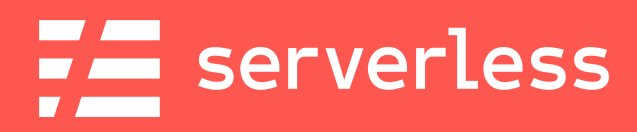

## Clone the Project

### $\bullet$   $\bullet$   $\bullet$ \$ git clone https://github.com/fernando-mc/serverless-devweek2020.git

**<https://github.com/fernando-mc/serverless-devweek2020>**

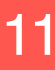

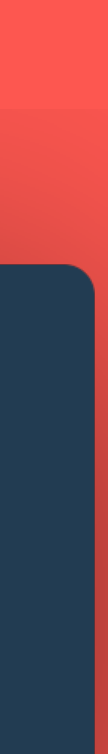

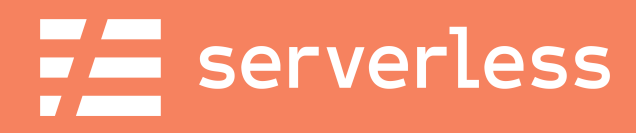

## Develop

### **Develop**

**Build and** test our microservice

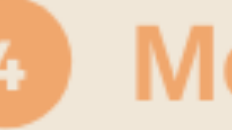

### **Monitor**

Review the ongoing health of our service

@fmc\_sea An Introduction to Microservices with the Serverless Framework 612 and 12

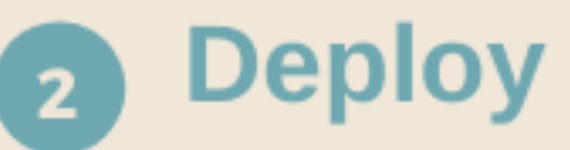

Deploy our service into AWS

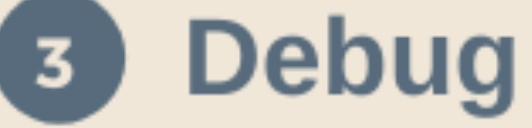

Figure out what's going wrong and why

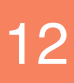

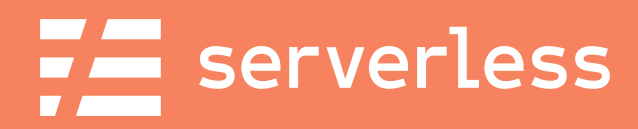

## What are we developing?

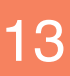

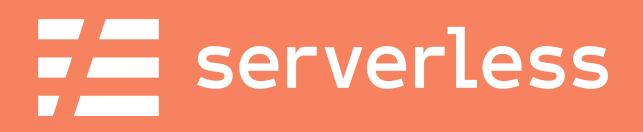

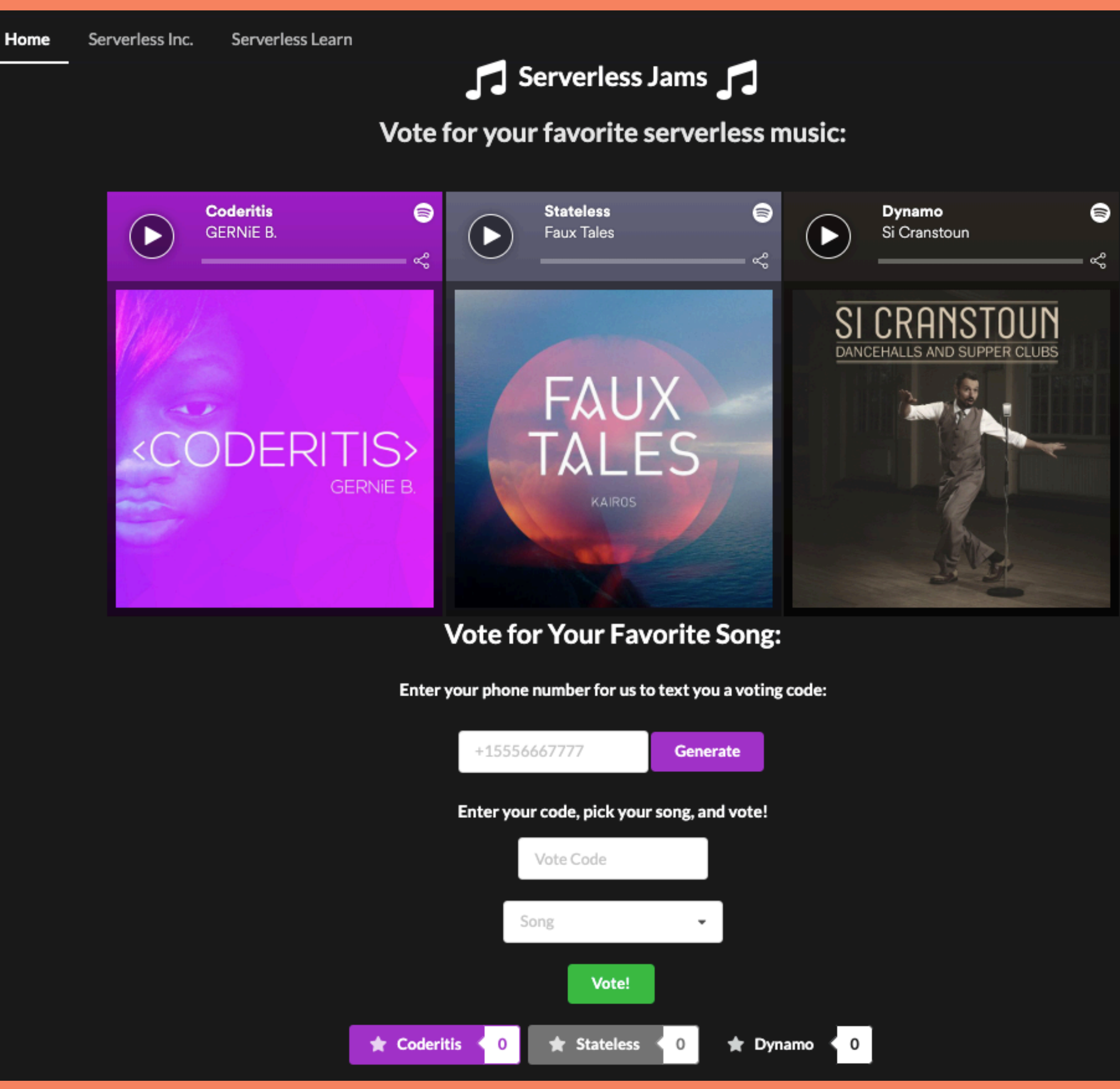

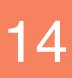

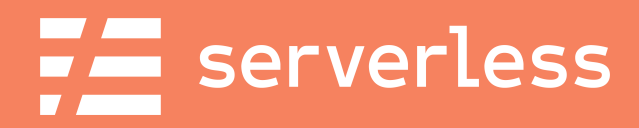

### How does it work?

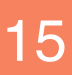

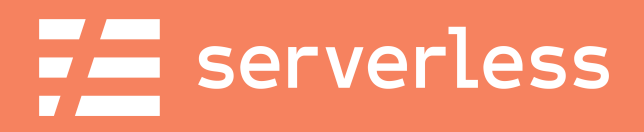

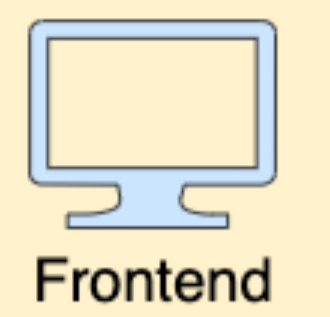

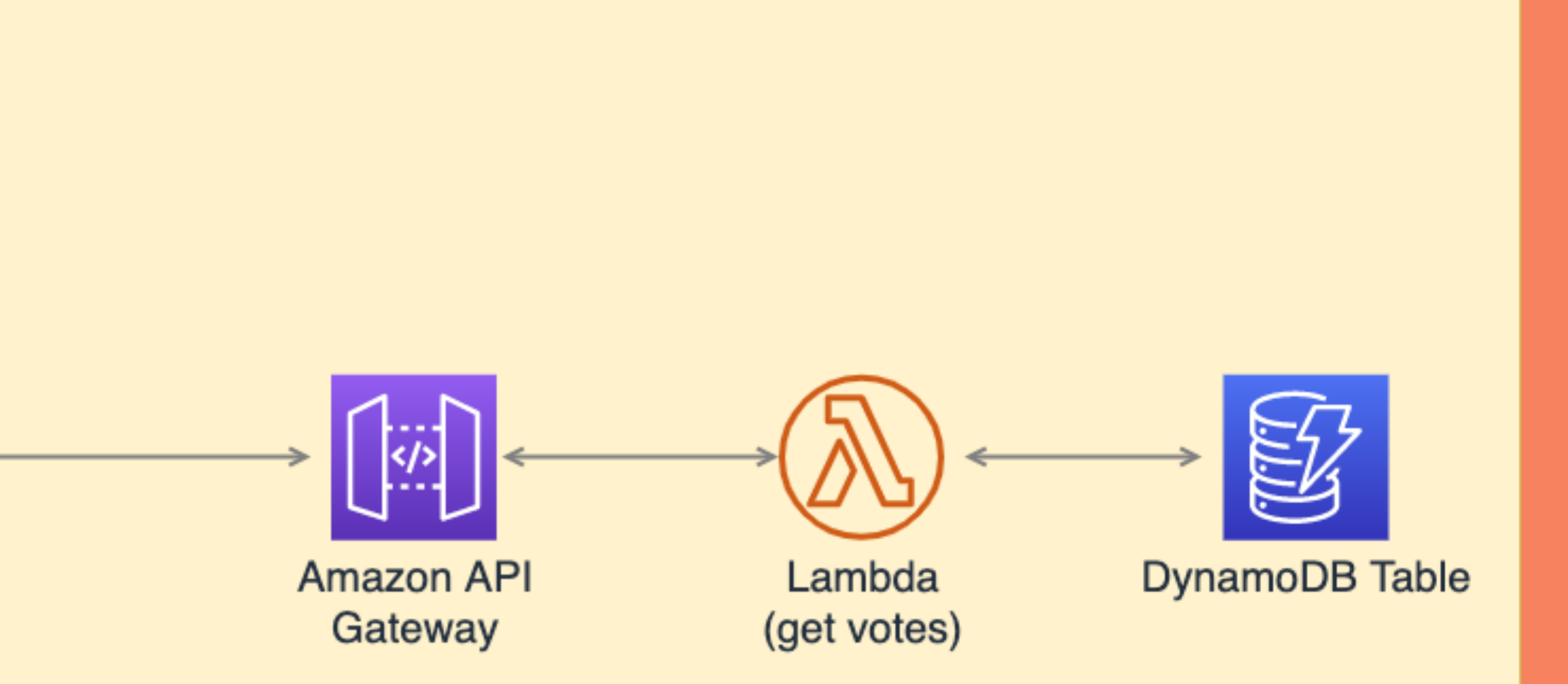

We are a Reform of the Annivellion of Microservices with the Serverless Framework and the Serverless Framework

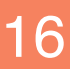

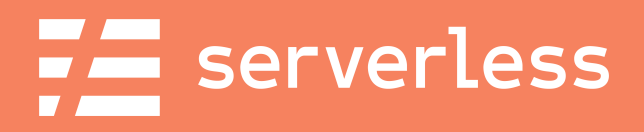

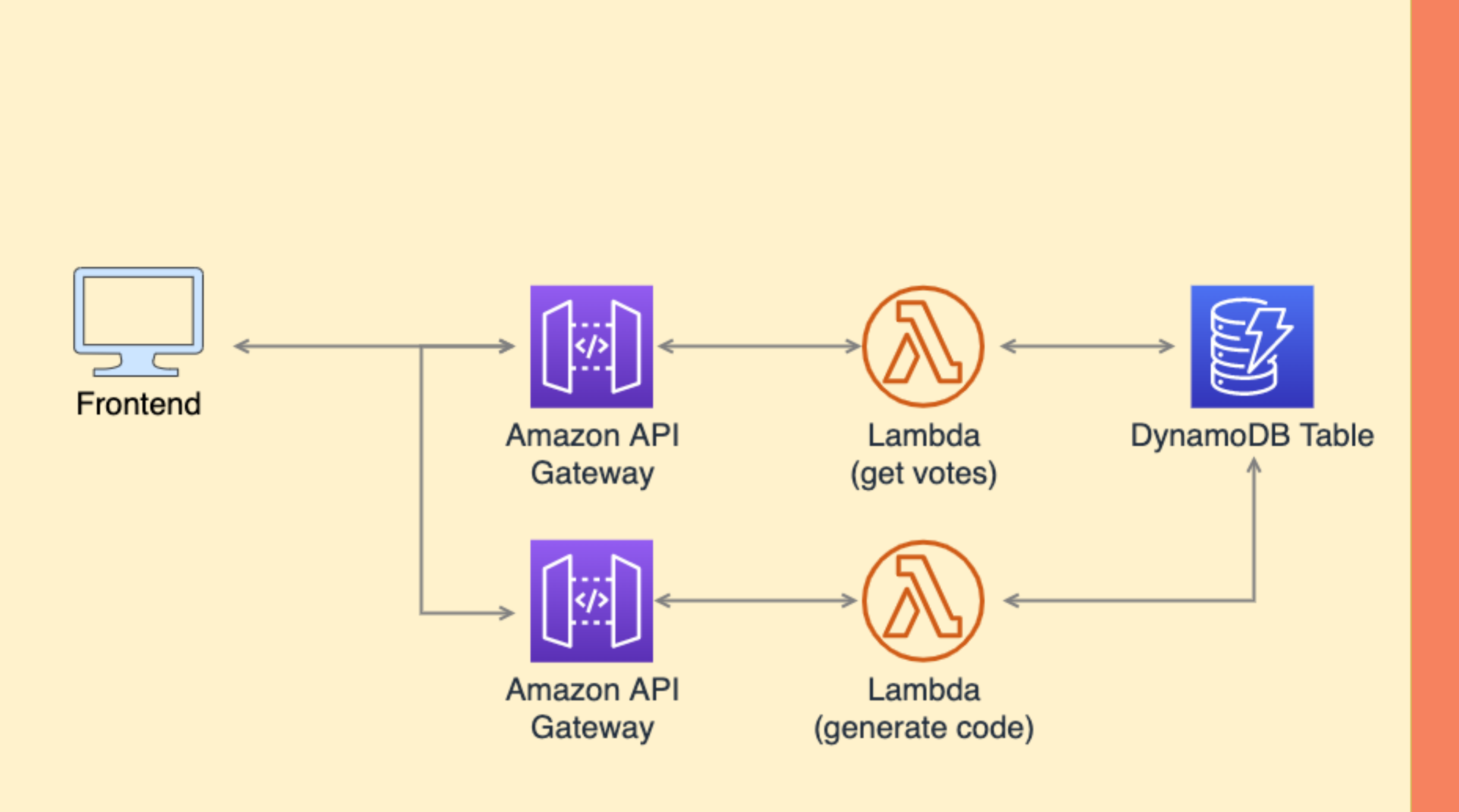

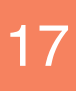

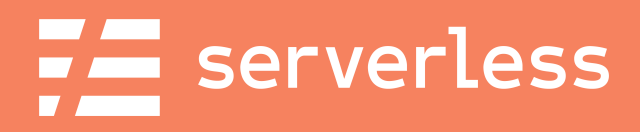

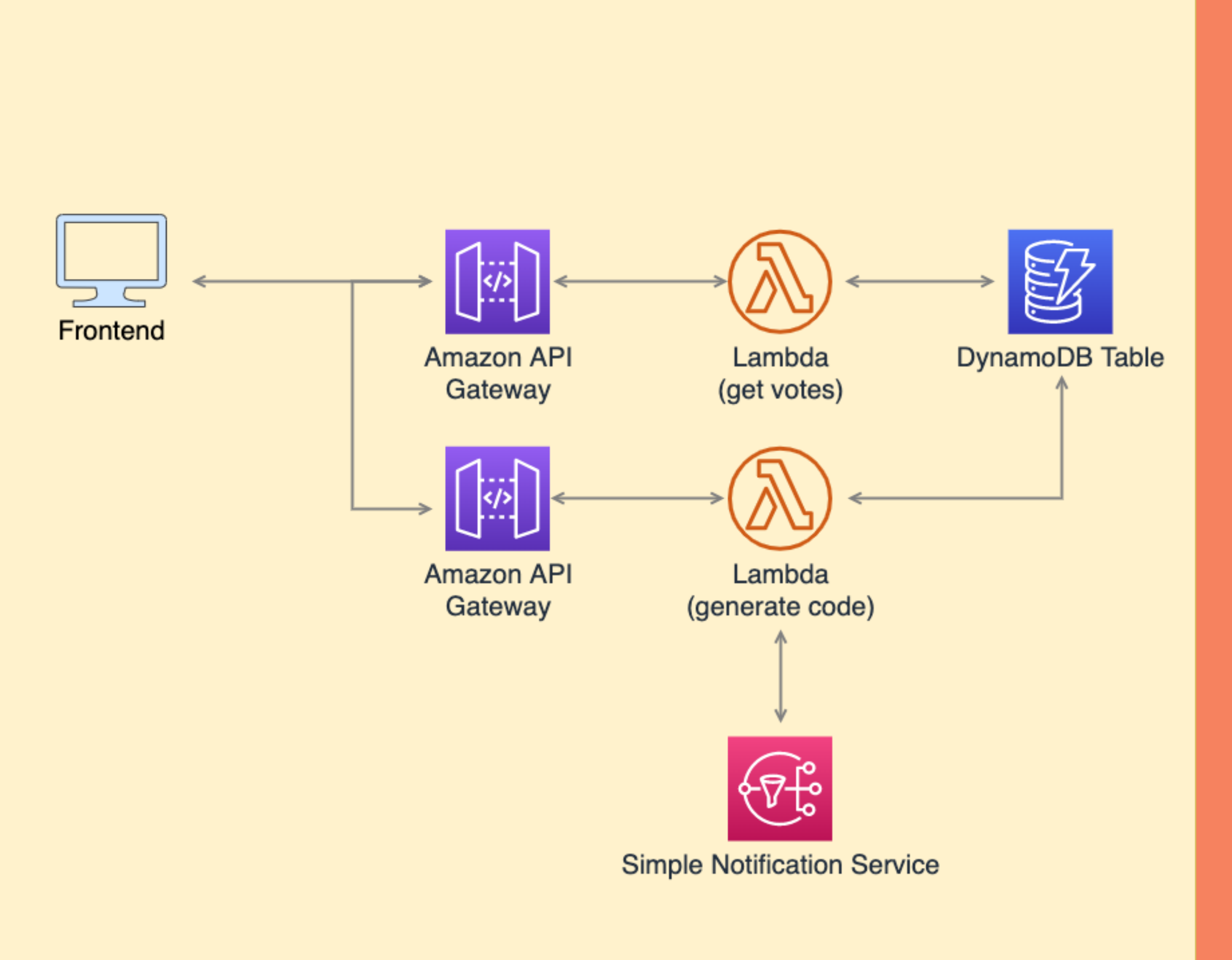

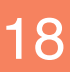

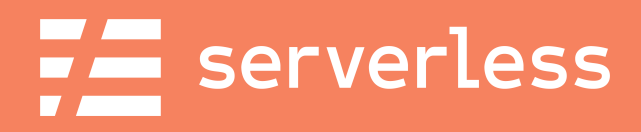

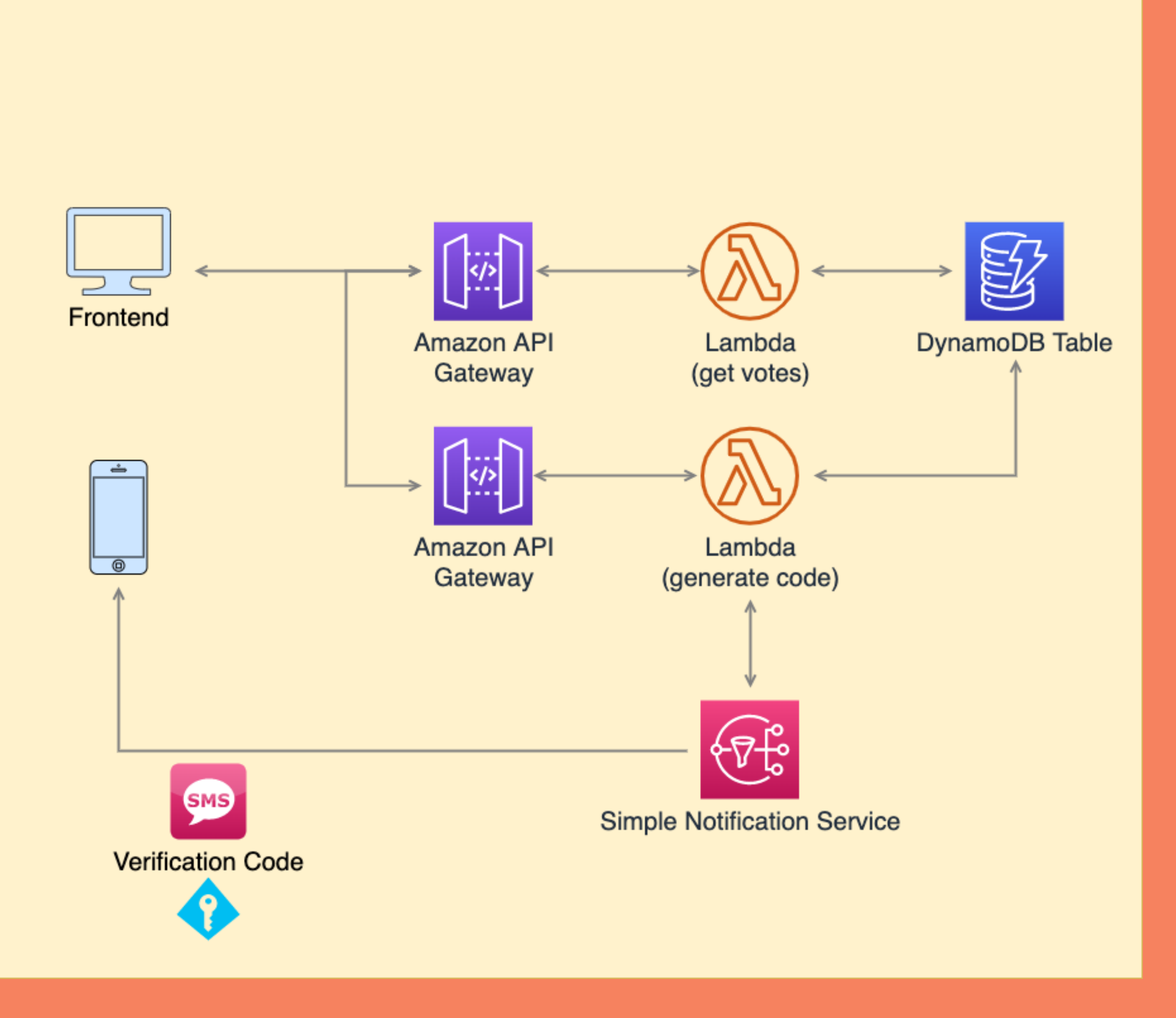

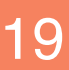

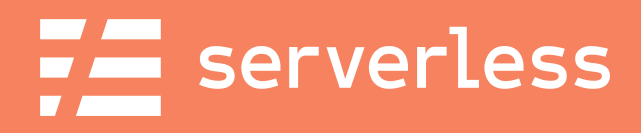

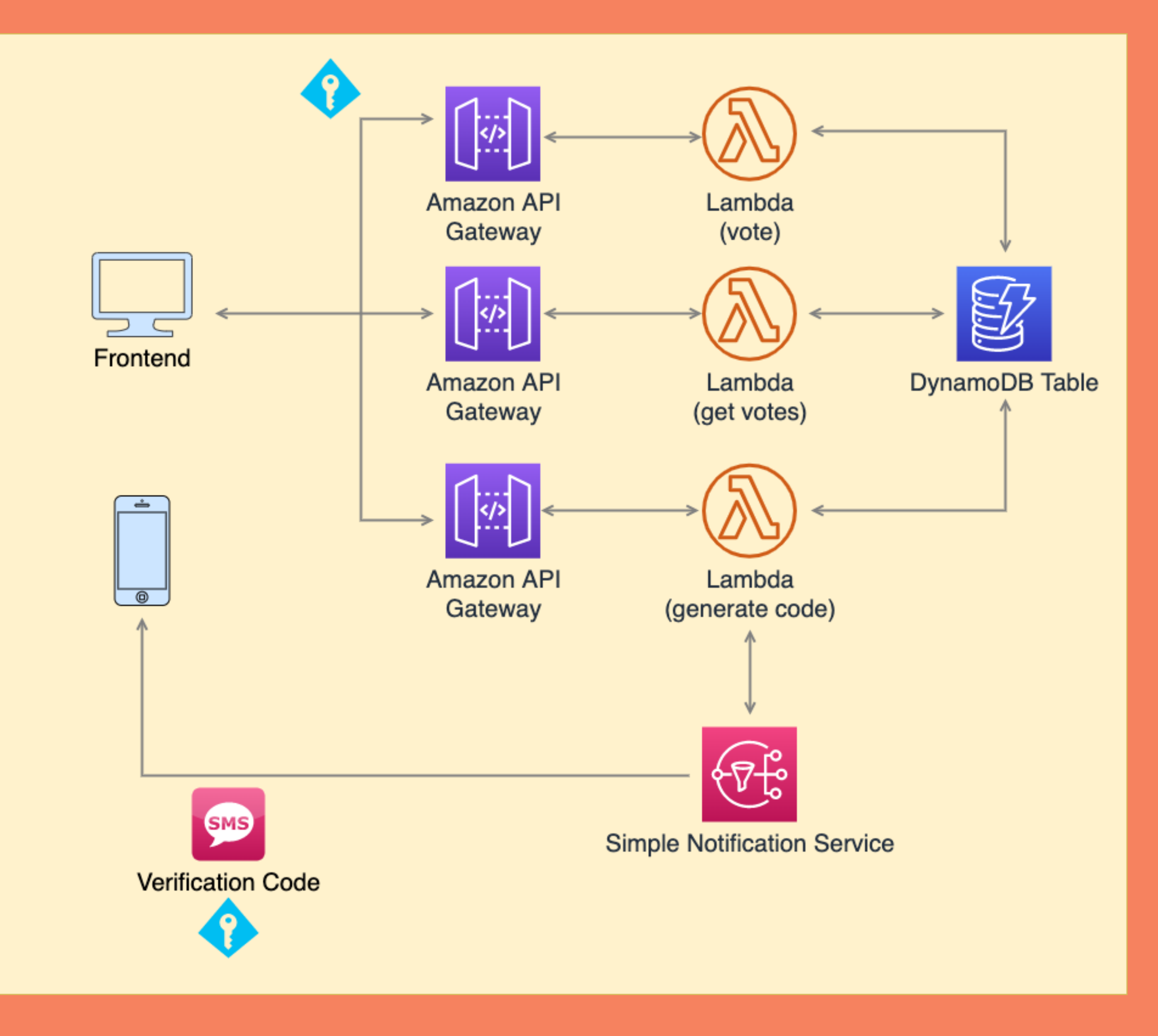

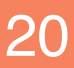

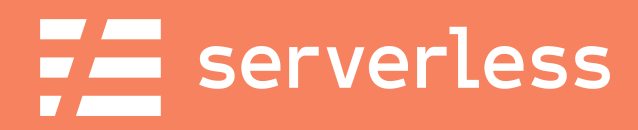

## What's the code look like?

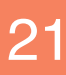

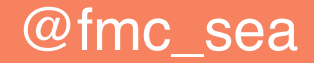

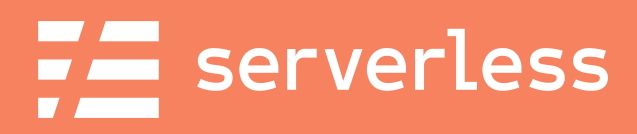

## What's the code look like?

@fmc\_sea **An Introduction to Microservices with the Serverless Framework** 22

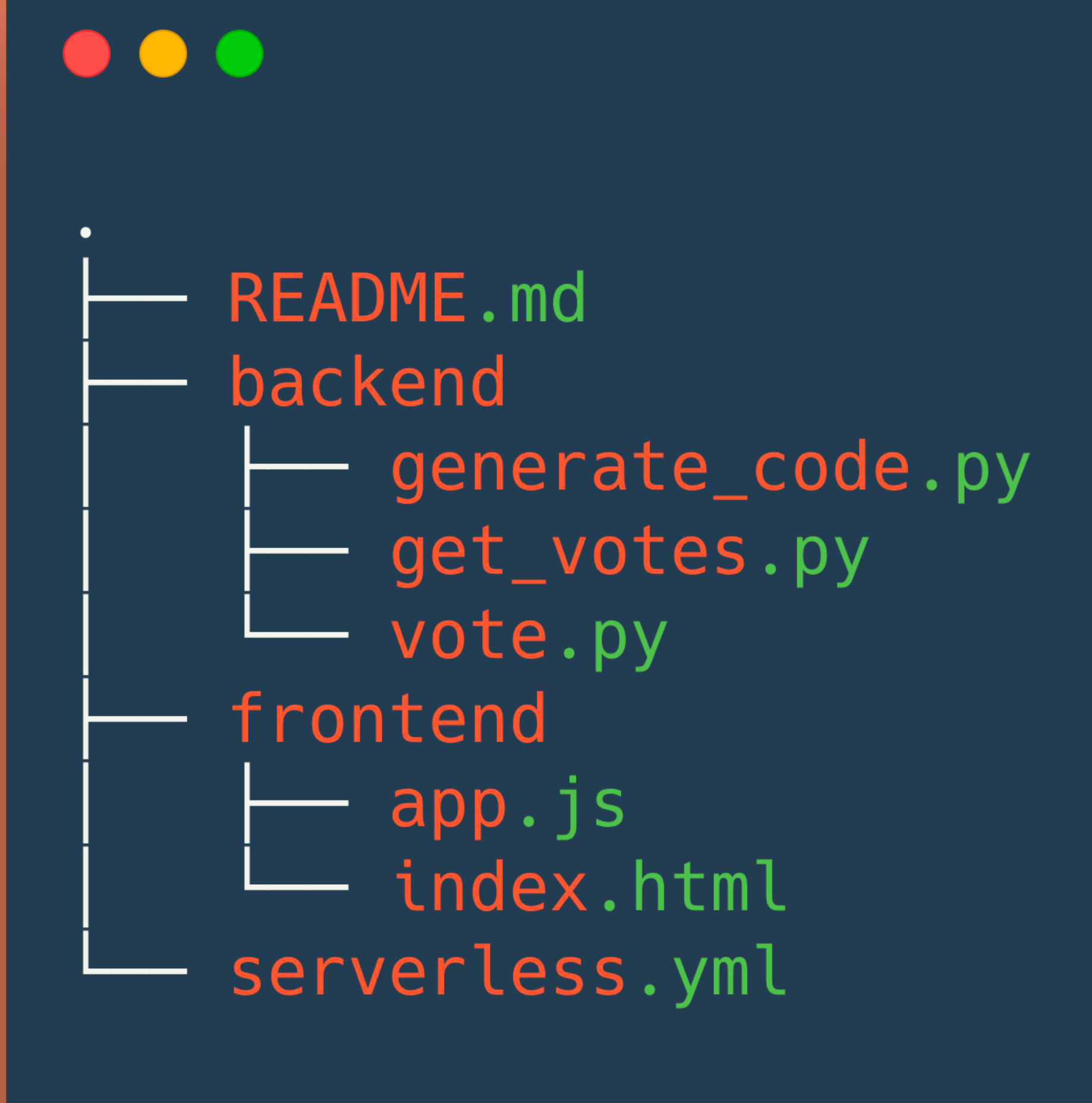

2 directories, 7 files

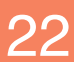

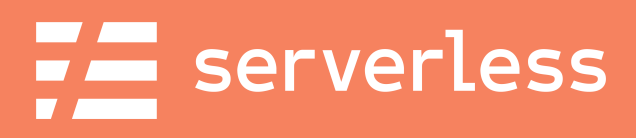

## generate\_code.py

1. Phone number as input 2. (re)generates verification code 3. Sends the code to the number

@fmc\_sea **An Introduction to Microservices with the Serverless Framework** 23 Companies 23

**README.md** backend generate\_code.py get\_votes.py vote.py frontend app.js index.html serverless.yml

2 directories, 7 files

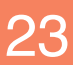

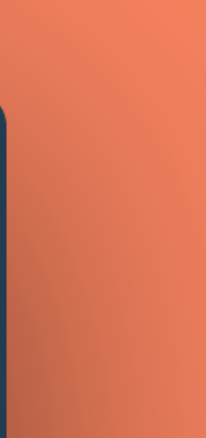

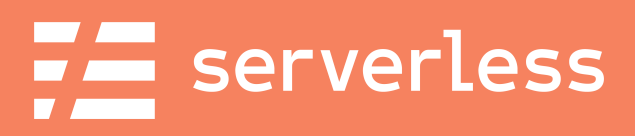

## get\_votes.py

### 1. Gets vote counts for all songs 2. Returns them to the frontend

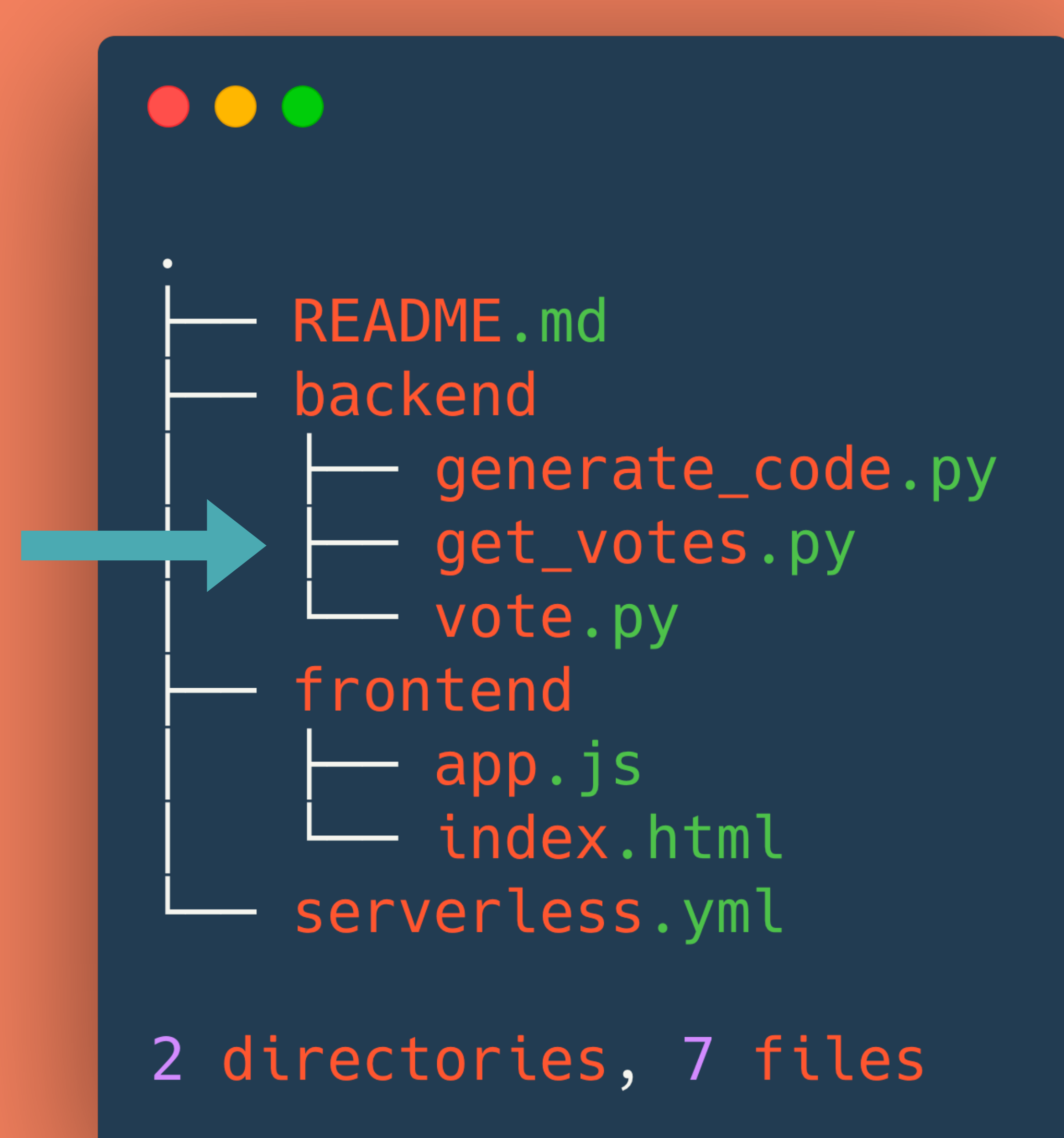

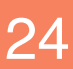

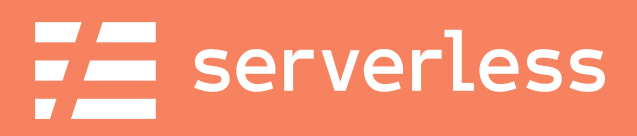

## vote.py

1. Verified phone number/code 2. Sets the code as used 3. Increments a vote counter 4. Returns the new vote count

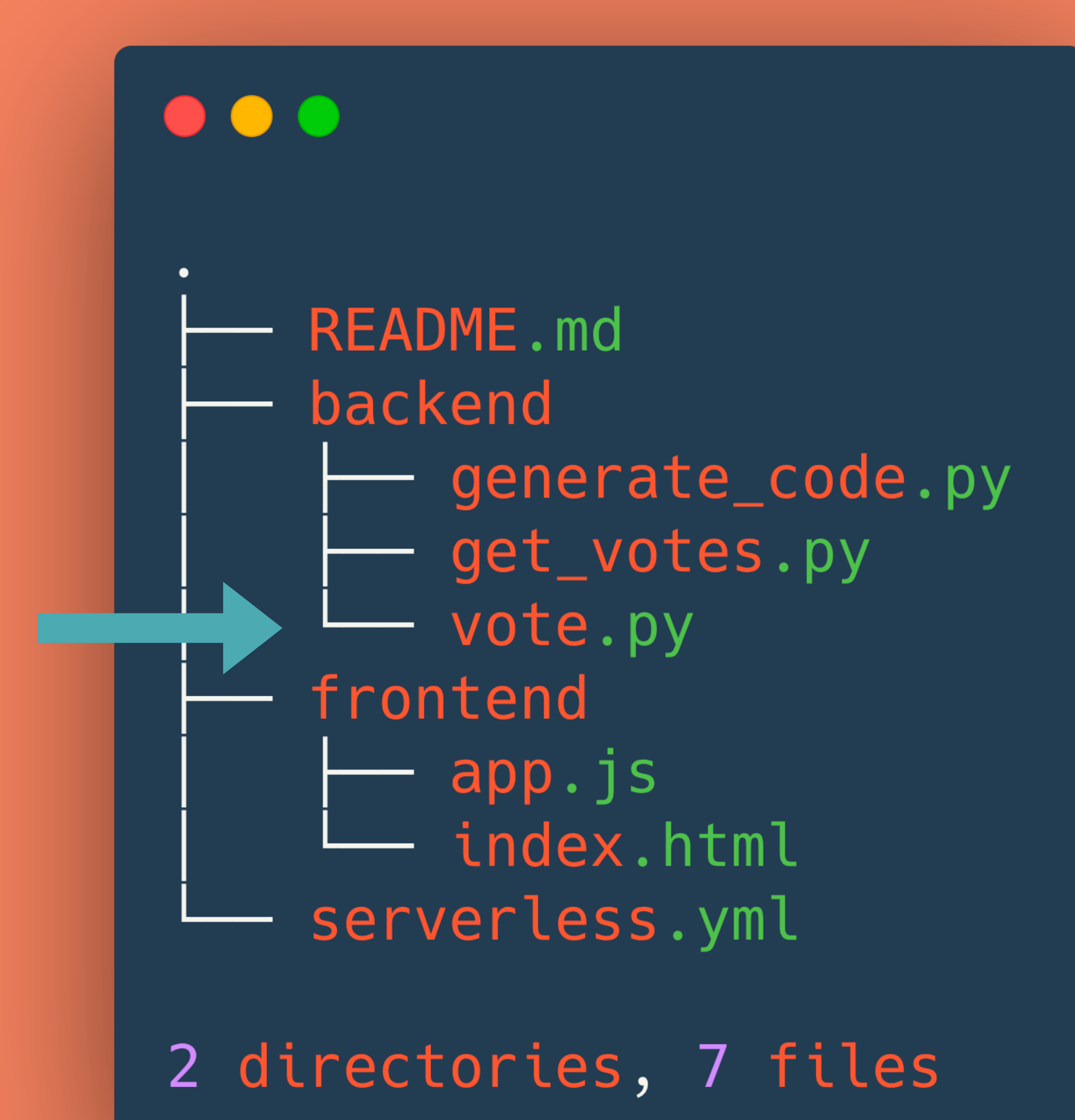

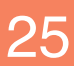

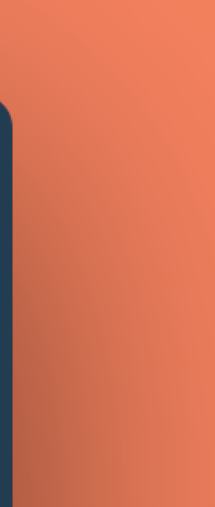

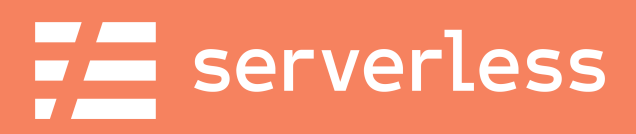

## app.js

1. Handles interacting with the API 2. Updates vote counts in the UI 3. Provides helper text for the user

@fmc\_sea **An Introduction to Microservices with the Serverless Framework** 26 and 26

**README.md** backend generate\_code.py get\_votes.py vote.py frontend app.js index.html serverless.yml

2 directories, 7 files

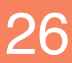

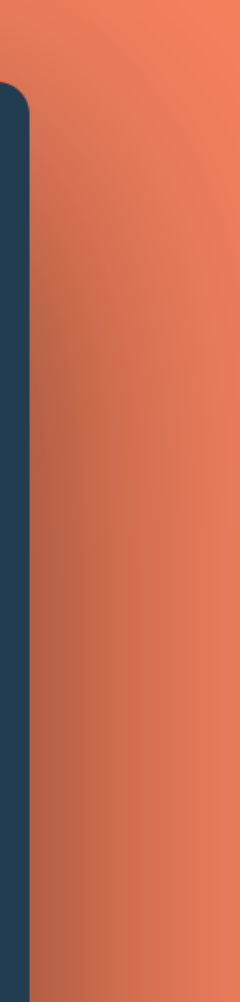

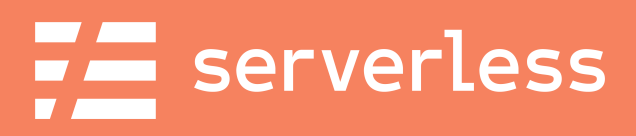

### index.html

1. Snazzy Spotify embeds! 2. Pretty Semantic UI buttons! 3. Cool vote counters!

@fmc\_sea An Introduction to Microservices with the Serverless Framework 27 compared to the Serverless Framework

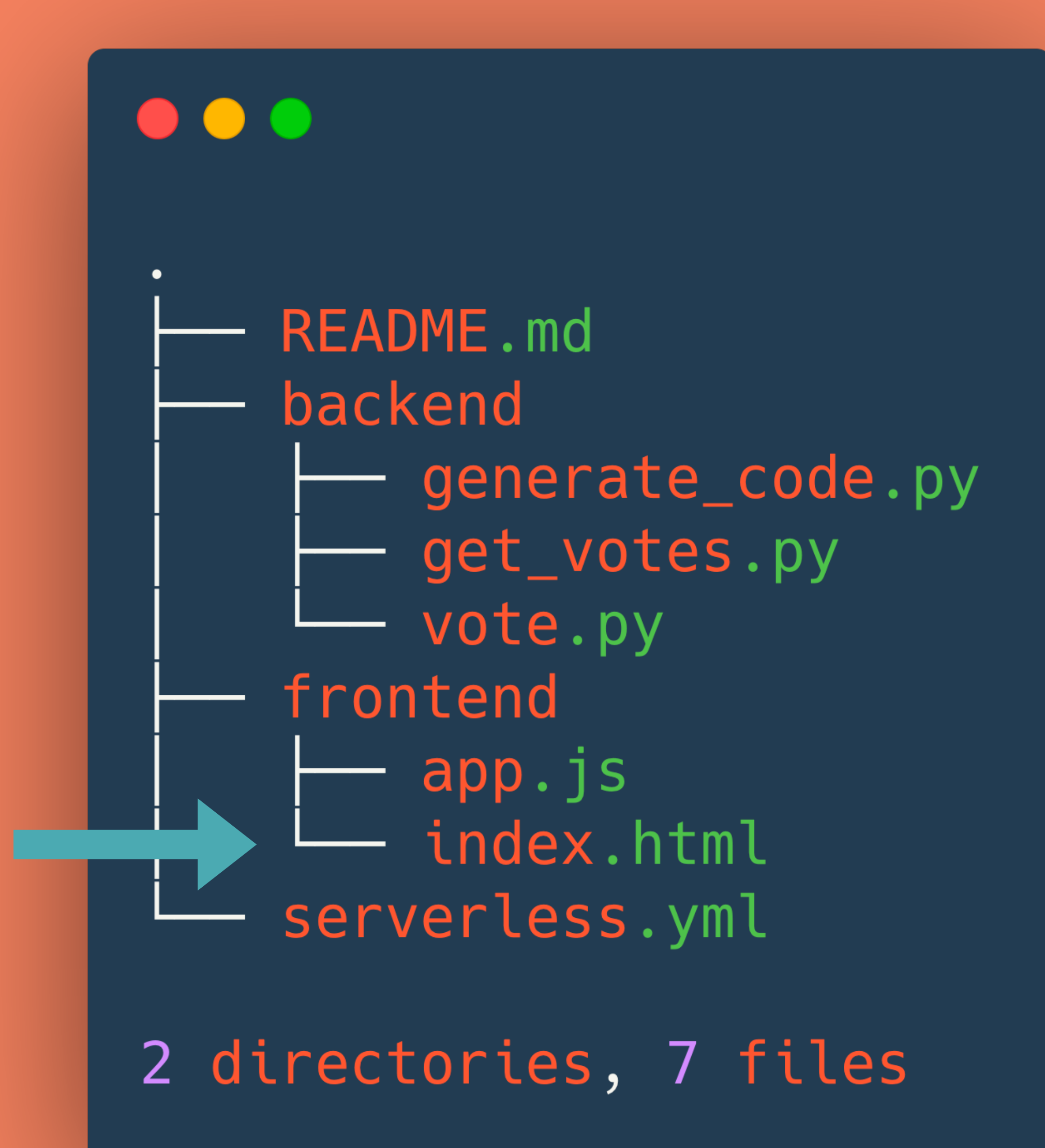

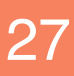

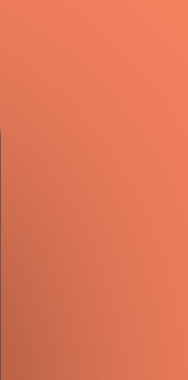

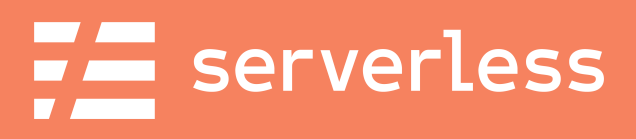

### serverless.yml

1. Creates Lambda Functions 2. Creates API Gateway Endpoints 3. Creates our DynamoDB table 4. Sets the service's permissions

@fmc\_sea **An Introduction to Microservices with the Serverless Framework** 28 compared 28

**README.md** backend generate\_code.py get\_votes.py vote.py frontend app.js index.html serverless.yml

2 directories, 7 files

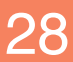

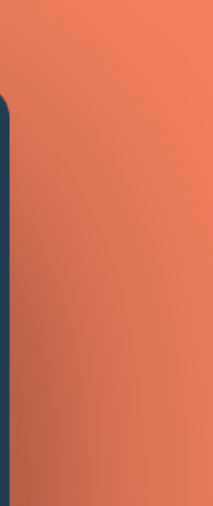

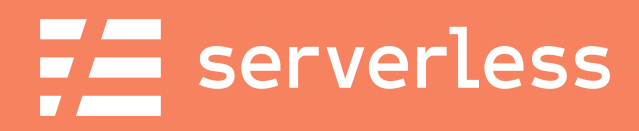

## What's in serverless.yml?

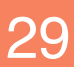

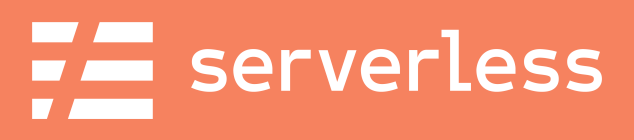

## Service Configuration

### . . .

 $\begin{array}{ccccccccccccc} \bullet & \bullet & \bullet & \bullet & \bullet \end{array}$ 

org: devweek2020 app: sls-jams service: serverlessjams

 $fracworkVersion: ">=1.53.0 < 2.0.0"$ 

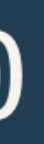

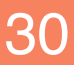

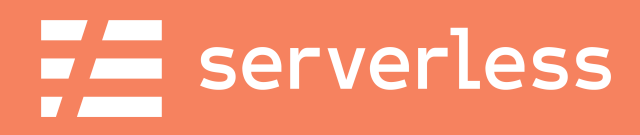

### Provider details

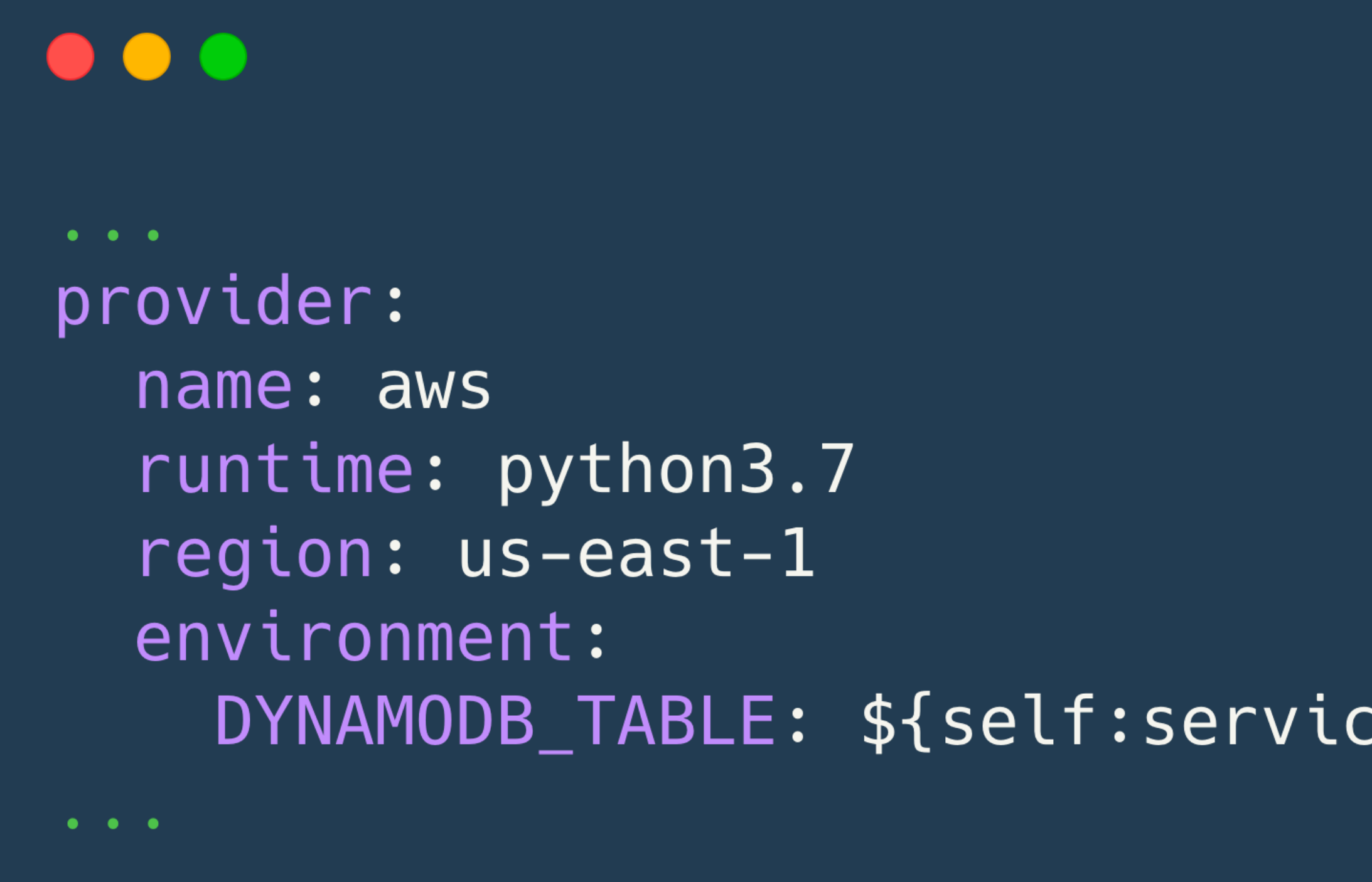

### DYNAMODB\_TABLE: \${self:service}-\${opt:stage, self:provider.stage}

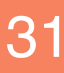

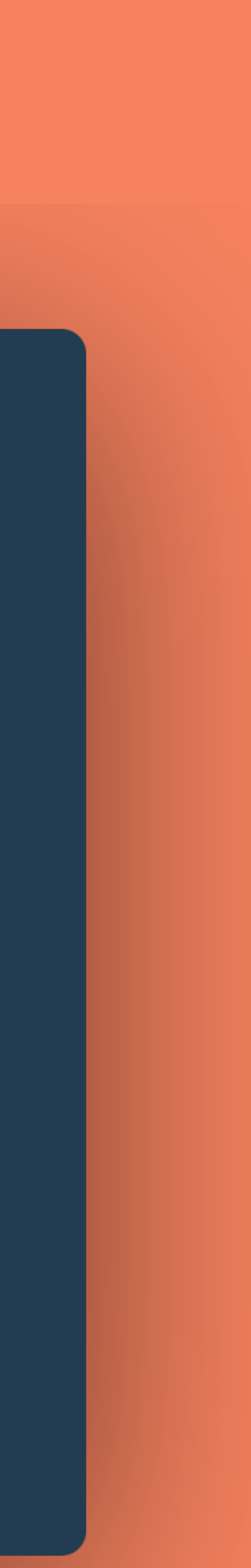

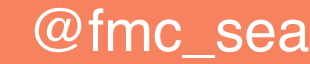

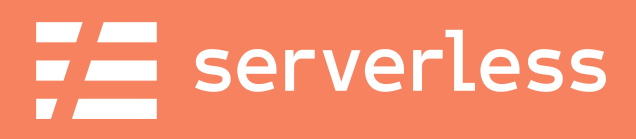

### Provider details - IAM Roles

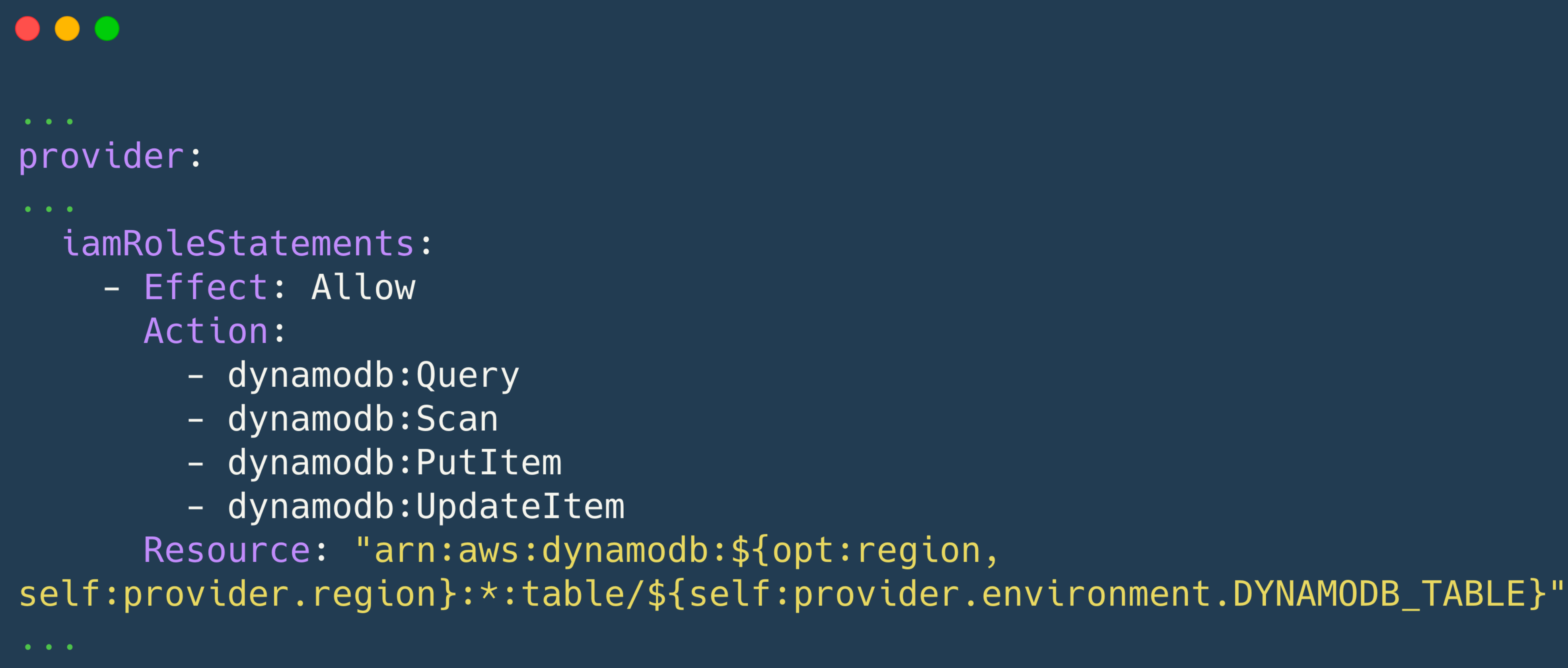

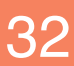

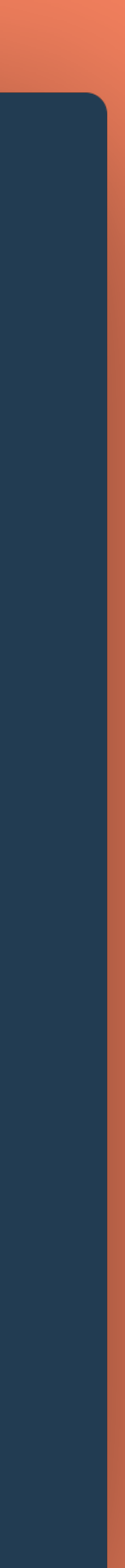

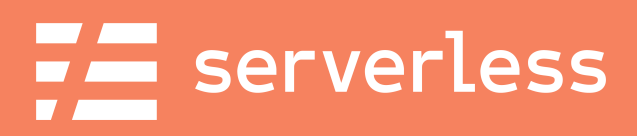

### Provider details - IAM Roles

### $\bullet$   $\bullet$

 $\begin{array}{ccccccccc}\bullet & \bullet & \bullet & \bullet\end{array}$ 

 $\begin{array}{ccccccccc}\n\bullet & \bullet & \bullet & \bullet\end{array}$ 

 $\begin{array}{cccccccccc} \bullet & \bullet & \bullet & \bullet \end{array}$ 

- provider:
- $\begin{array}{ccccccccc}\n\bullet & \bullet & \bullet & \bullet & \end{array}$ iamRoleStatements:
	- Effect: Allow Action: Resource:

- sns:Publish ा ⊀ ‼

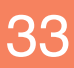

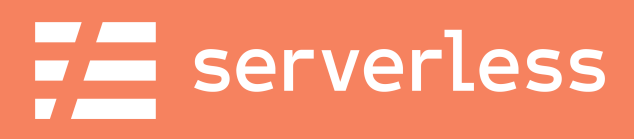

## Function Definitions

### $\bullet$   $\bullet$   $\bullet$

```
functions:
generateCode:
  handler: backend/generate_code.handler
  events:
    - http:
        path: send-code
        method: post
        cors: true
```
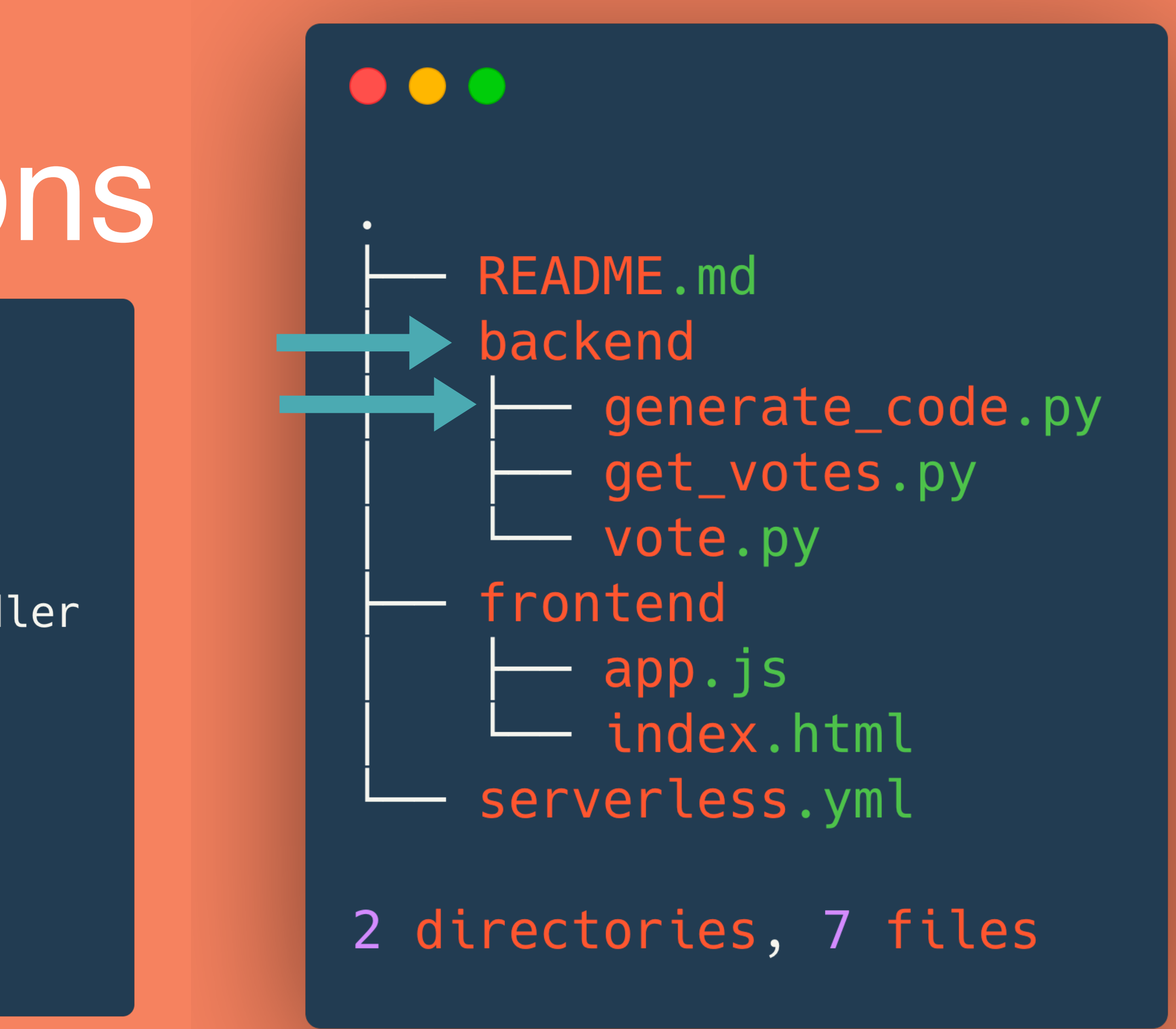

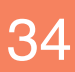

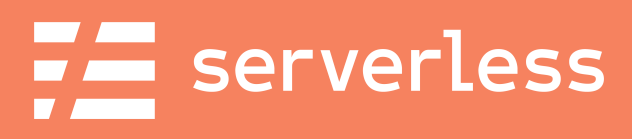

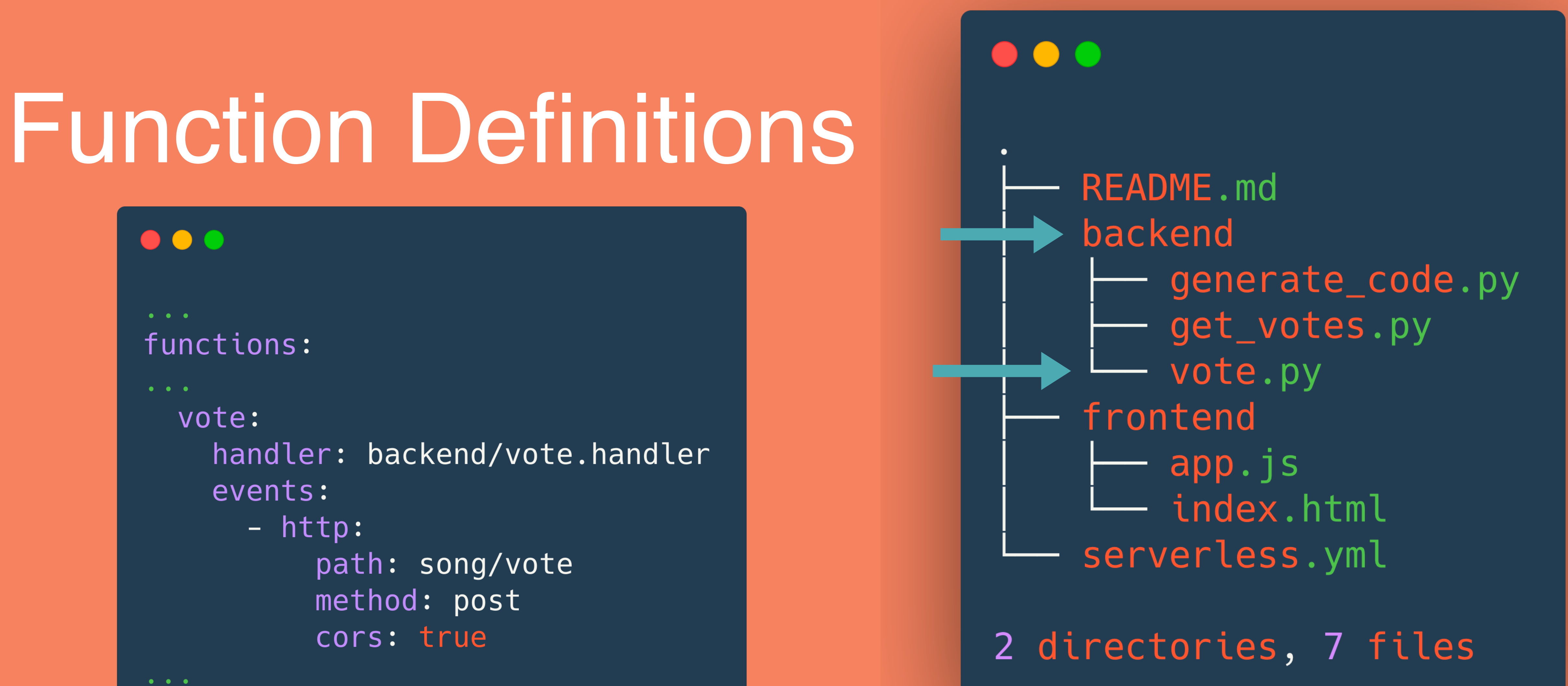

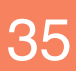

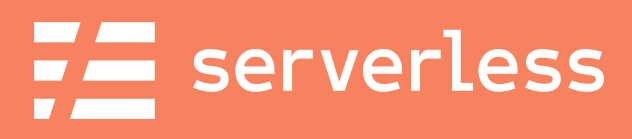

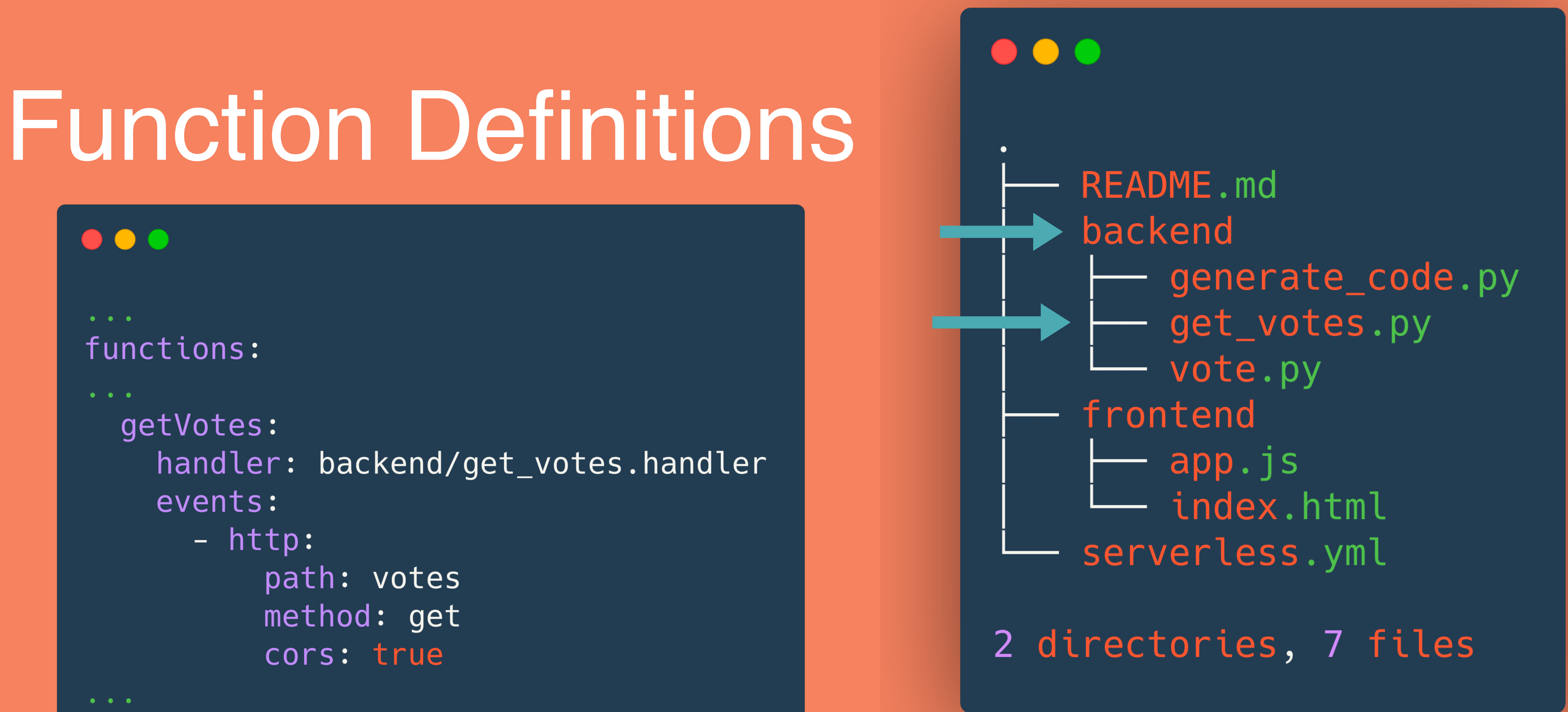

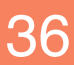
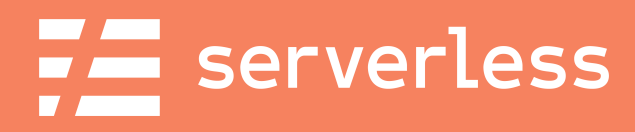

### $\bullet\bullet\bullet$ resources: Resources:

KeySchema:

ProvisionedThroughput:

usersTable:

Type: AWS::DynamoDB::Table

Properties:

TableName: \${self:provider.environment.DYNAMODB\_TABLE} AttributeDefinitions:

- AttributeName: pk AttributeType: S
- AttributeName: sk AttributeType: S
- AttributeName: pk KeyType: HASH
- AttributeName: sk KeyType: RANGE

ReadCapacityUnits: 1

WriteCapacityUnits: 1

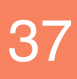

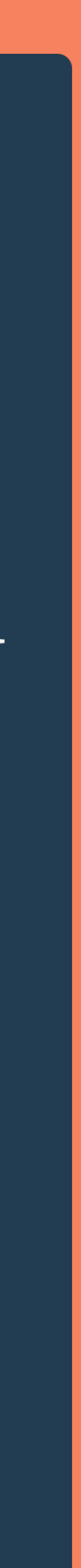

### Resources

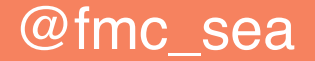

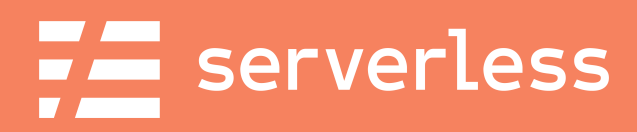

# Optional Packaging

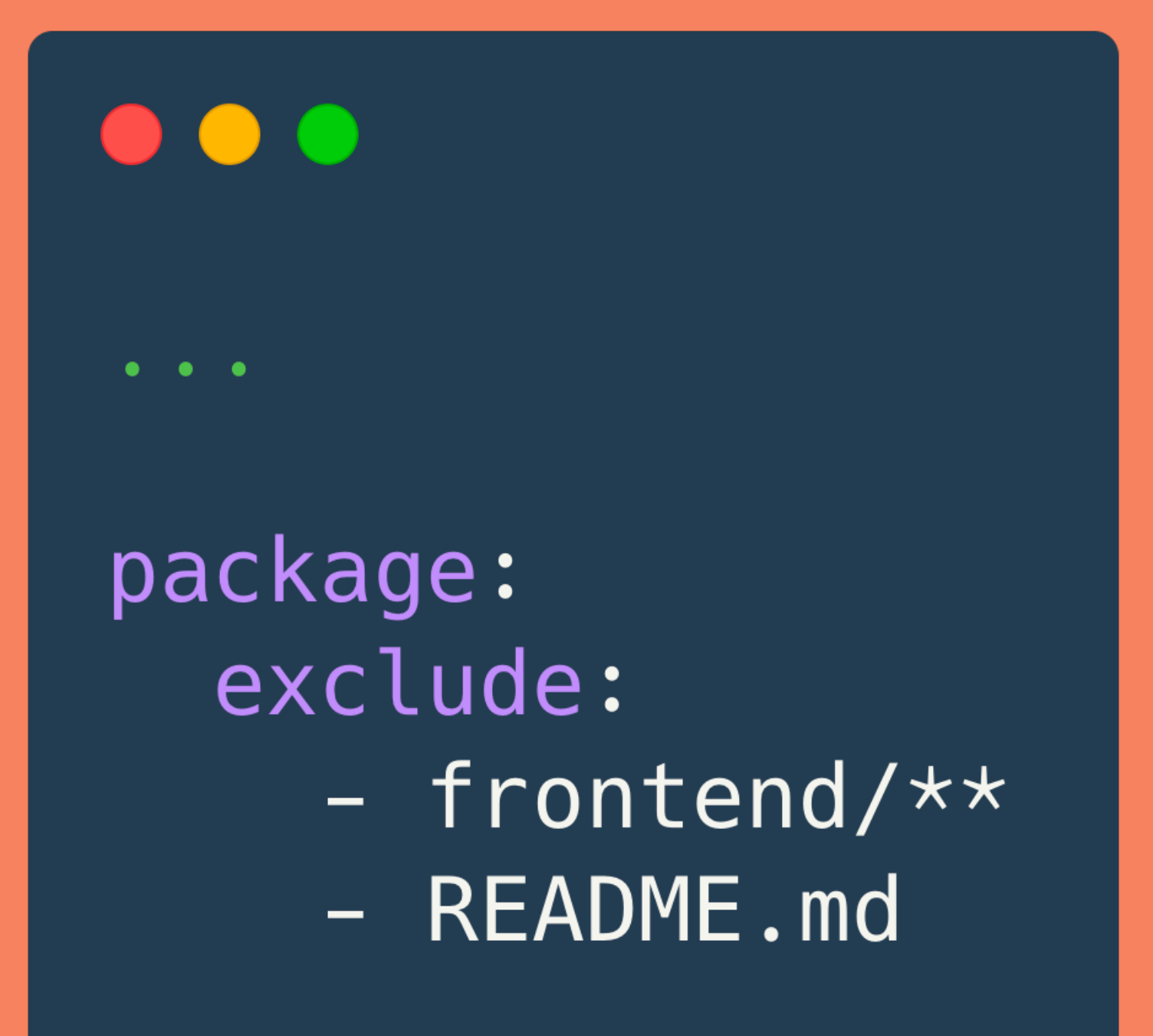

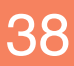

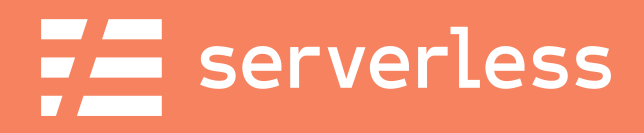

### How many total lines of code?

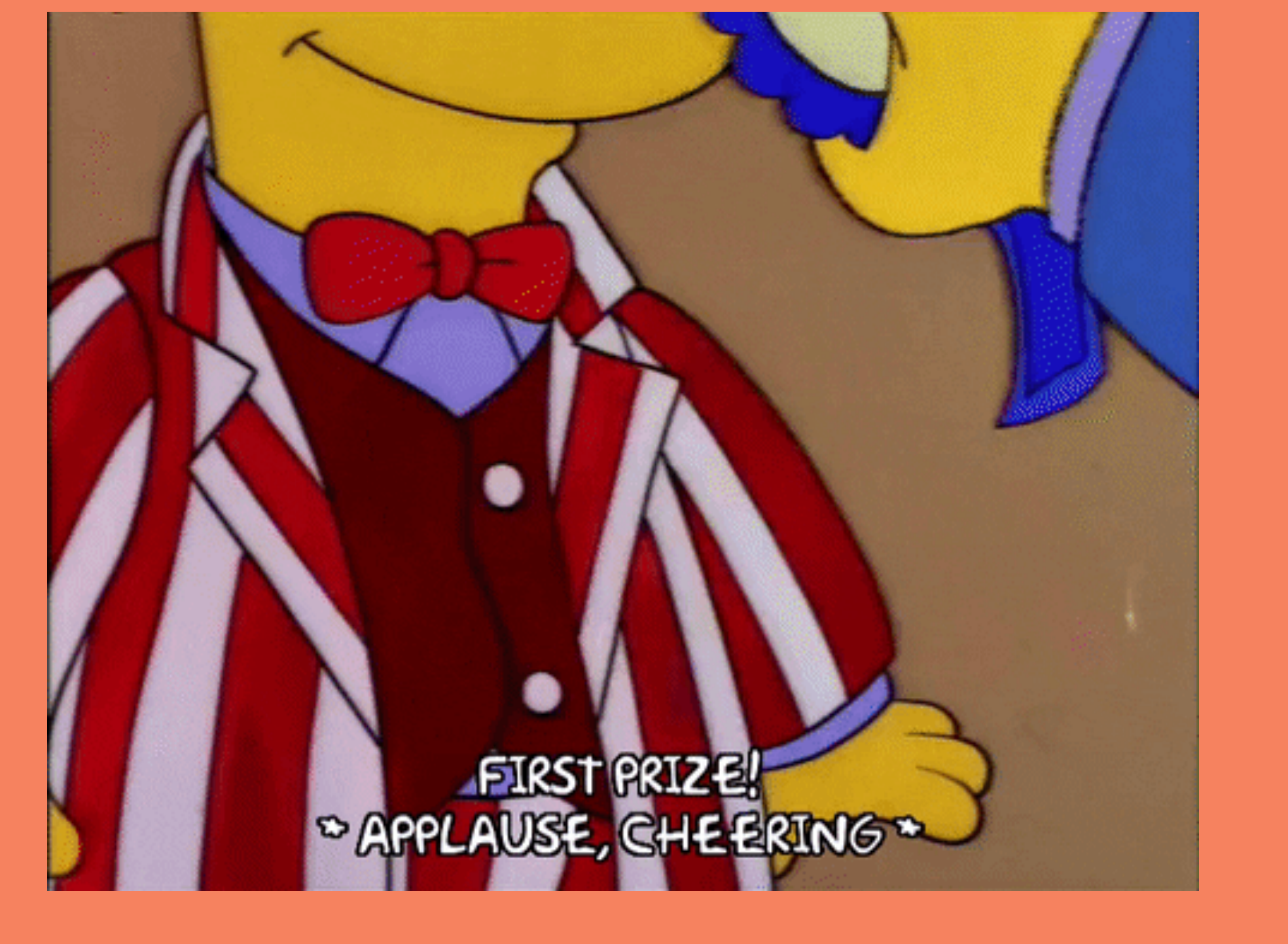

# (README not included)

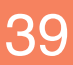

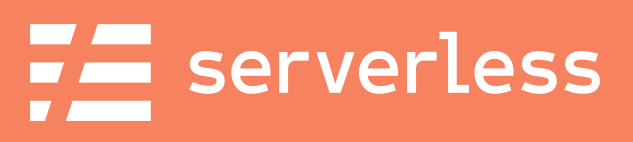

### Total lines: 436

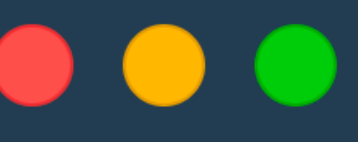

62 backend/generate\_code.py 27 backend/get\_votes.py 71 backend/vote.py 78 frontend/app.js 128 frontend/index.html 70 serverless.yml 436 total

```
$ wc -l backend/* frontend/* serverless.yml
```
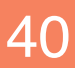

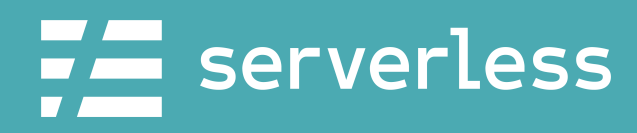

## Deploy

5

### **Develop**

**Build and** test our microservice

**Monitor** 

Review the ongoing health of our service

@fmc\_sea An Introduction to Microservices with the Serverless Framework 41 An Introduction to Microservices with the Serverless Framework

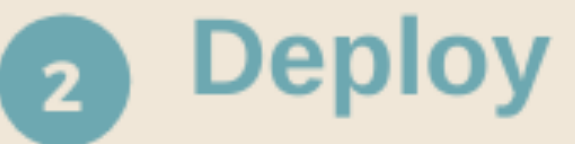

Deploy our service into AWS

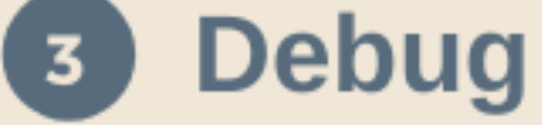

Figure out what's going wrong and why

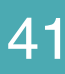

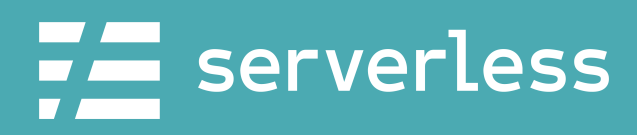

# Deployment Options

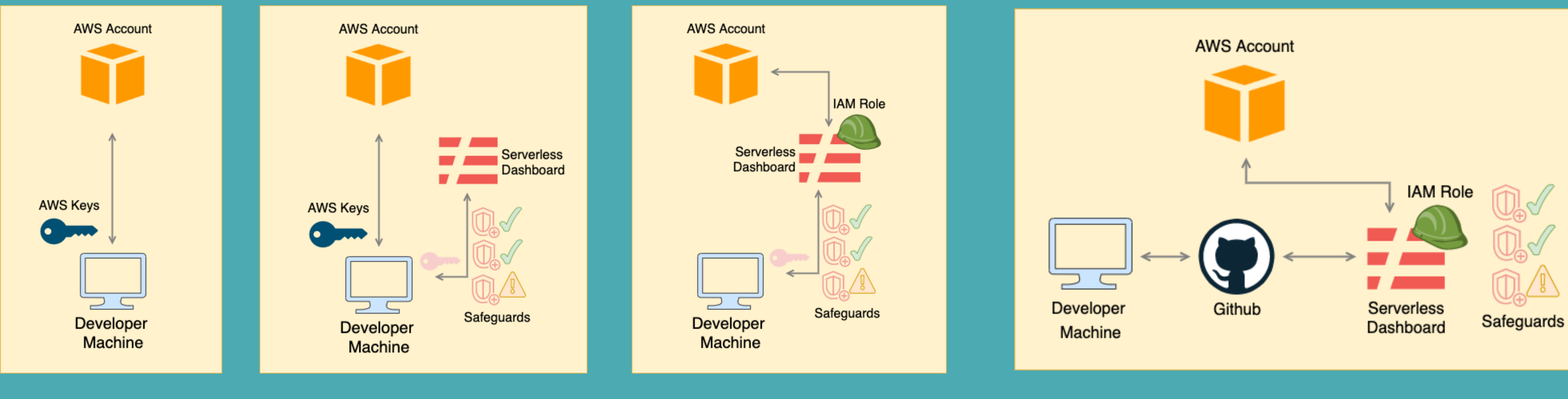

Local AWS Keys (2 options)

Using the Serverless Dashboard

### Using Serverless CI/CD

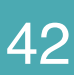

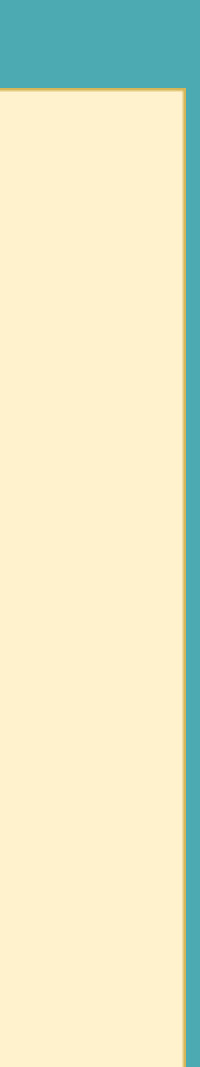

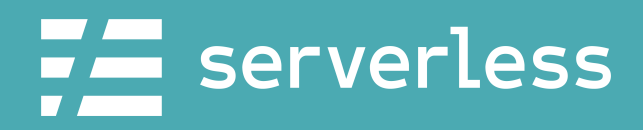

**AWS Keys** 

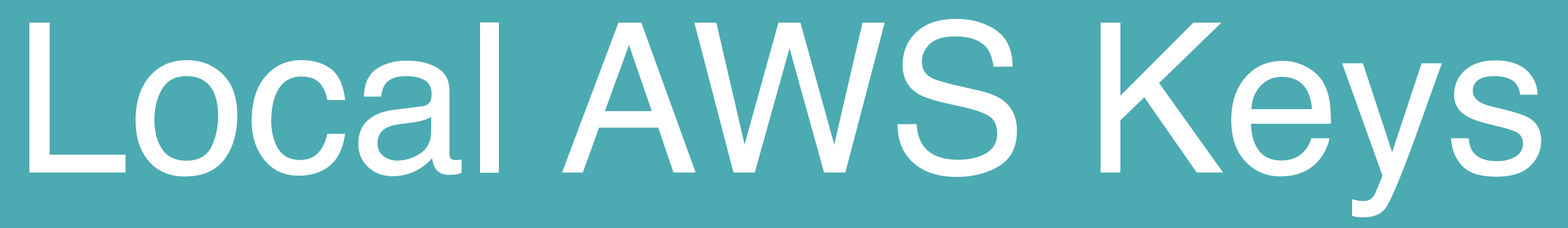

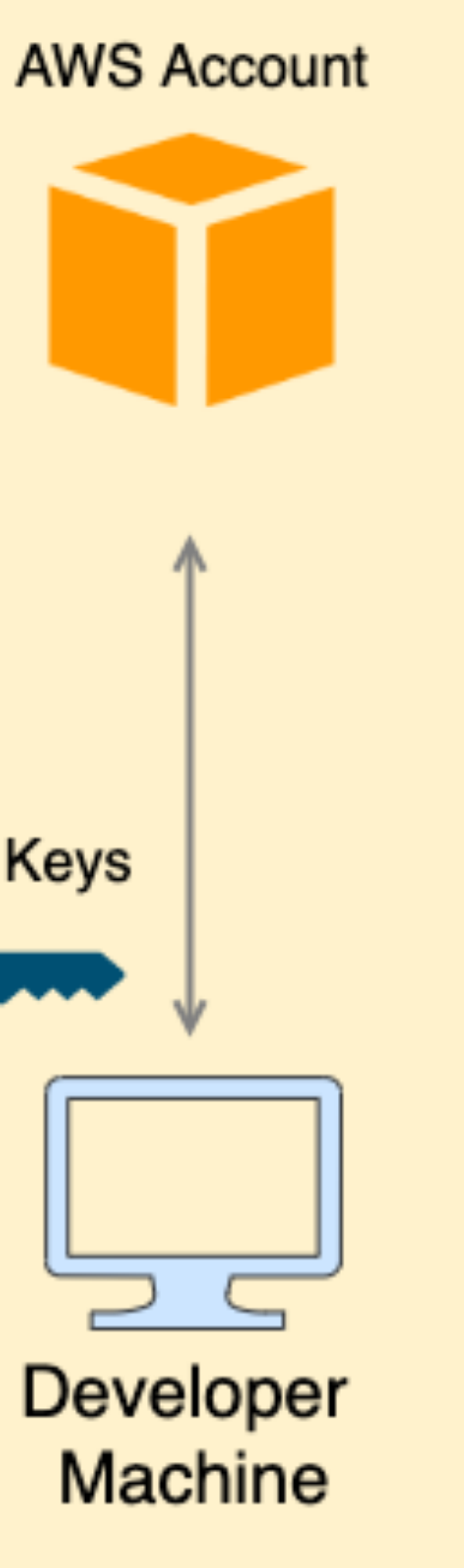

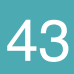

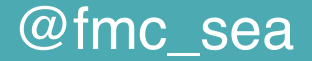

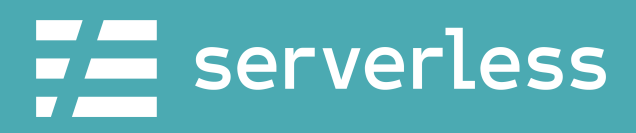

# AWS Keys & Serverless Safeguards

@fmc\_sea An Introduction to Microservices with the Serverless Framework 44 Companies and 44

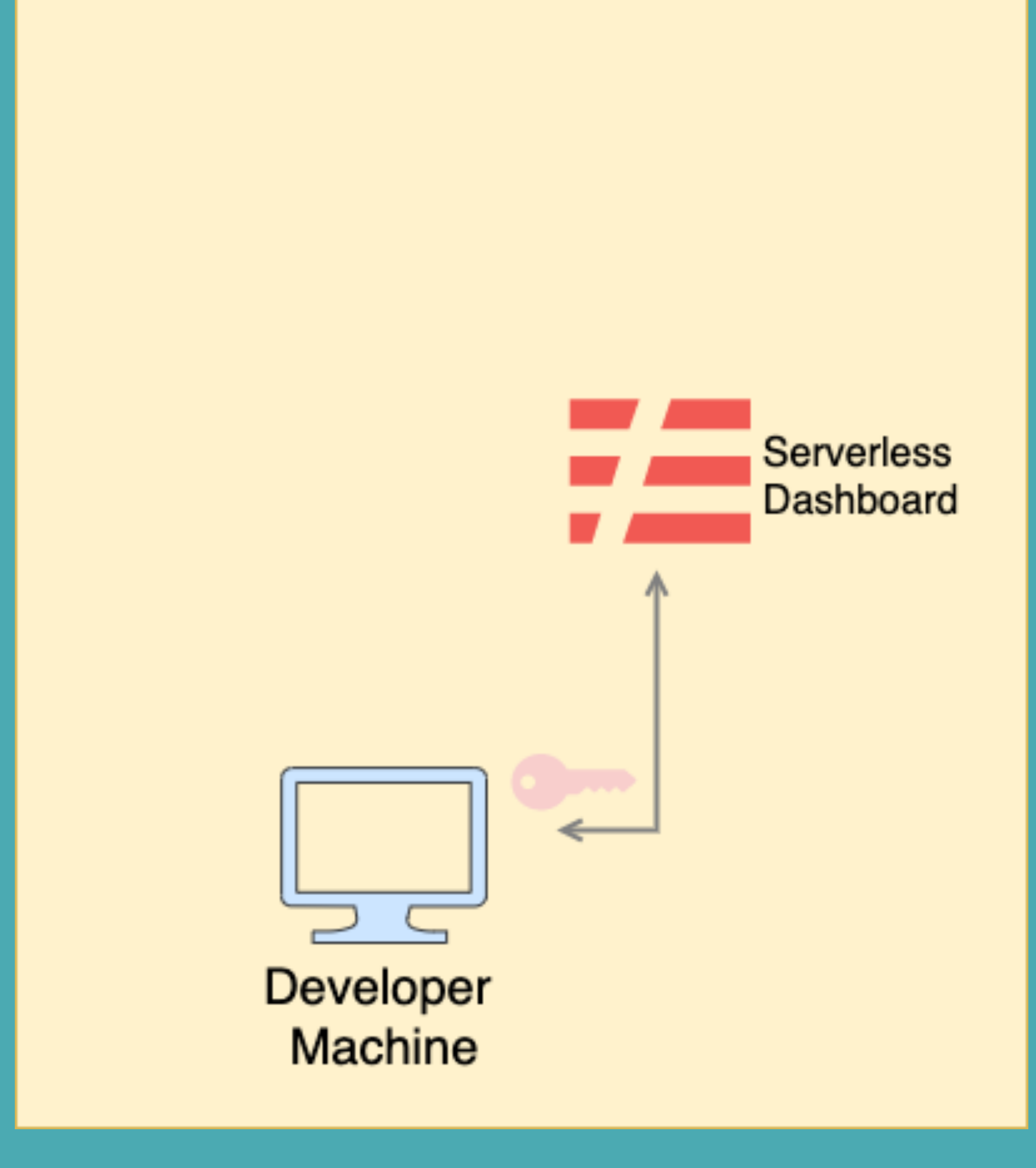

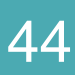

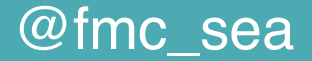

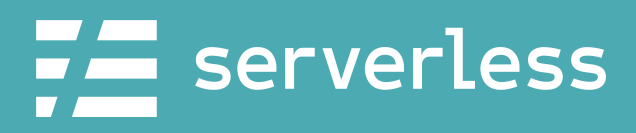

# AWS Keys  $\mathbf{z}$ Serverless **Safeguards**

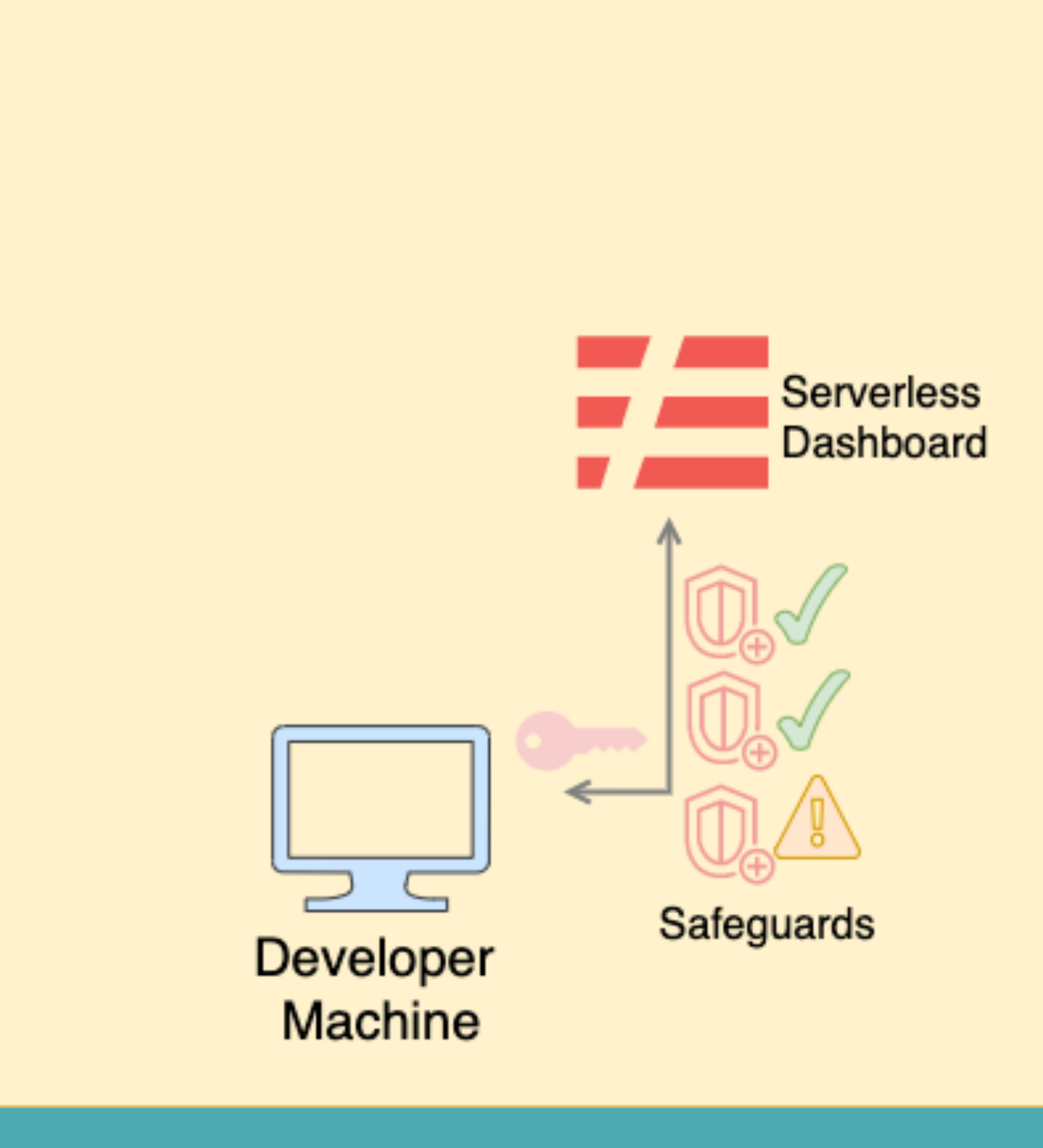

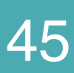

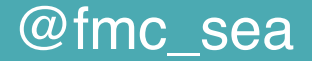

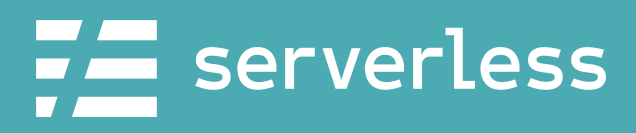

# AWS Keys & Serverless Safeguards

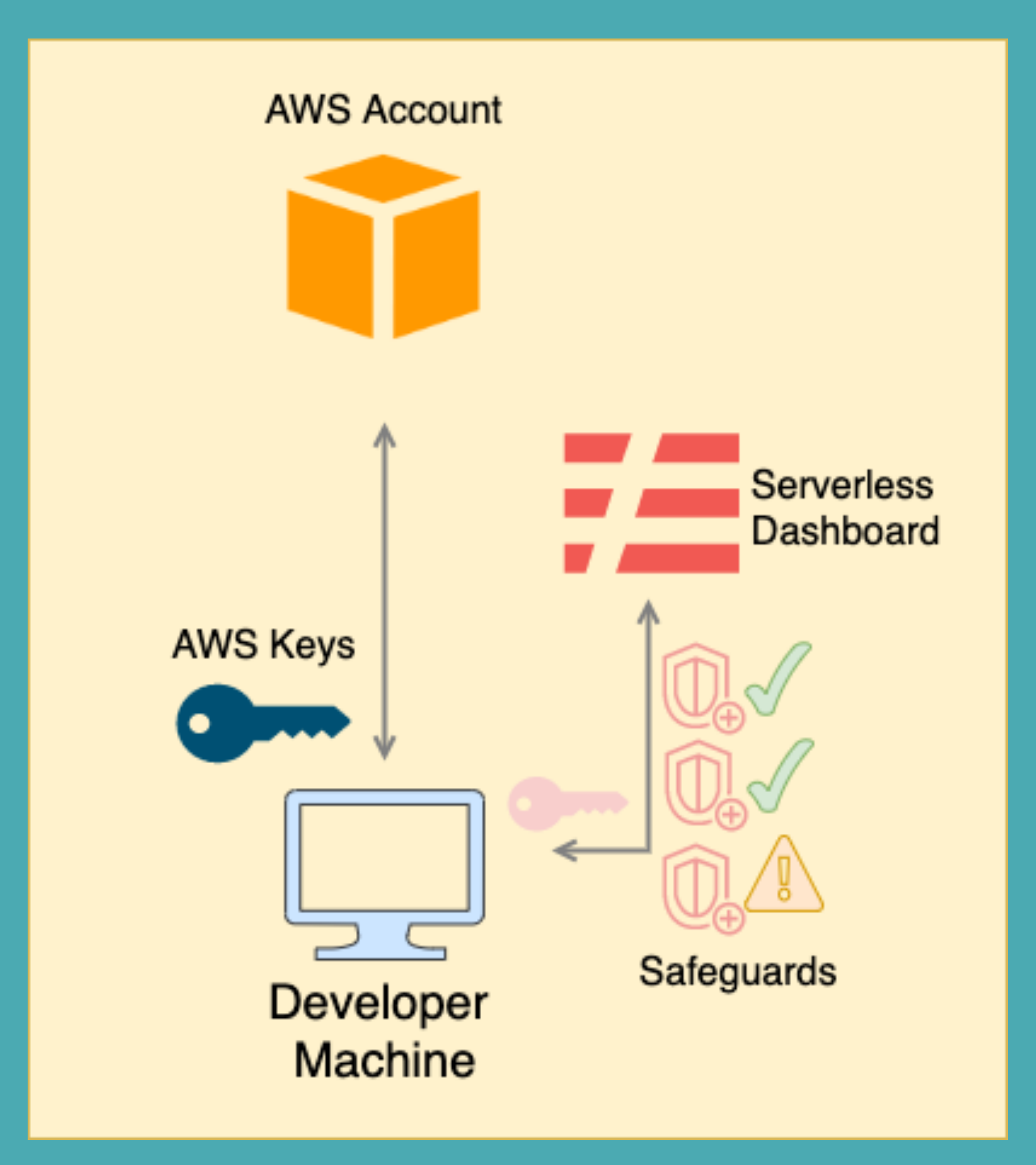

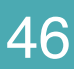

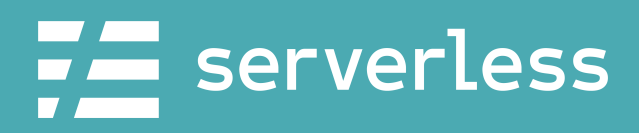

# Deploying with Local Keys

# \$ serverless deploy

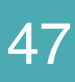

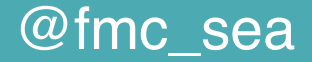

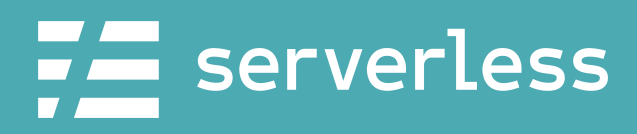

# Deploying via the Serverless Dashboard

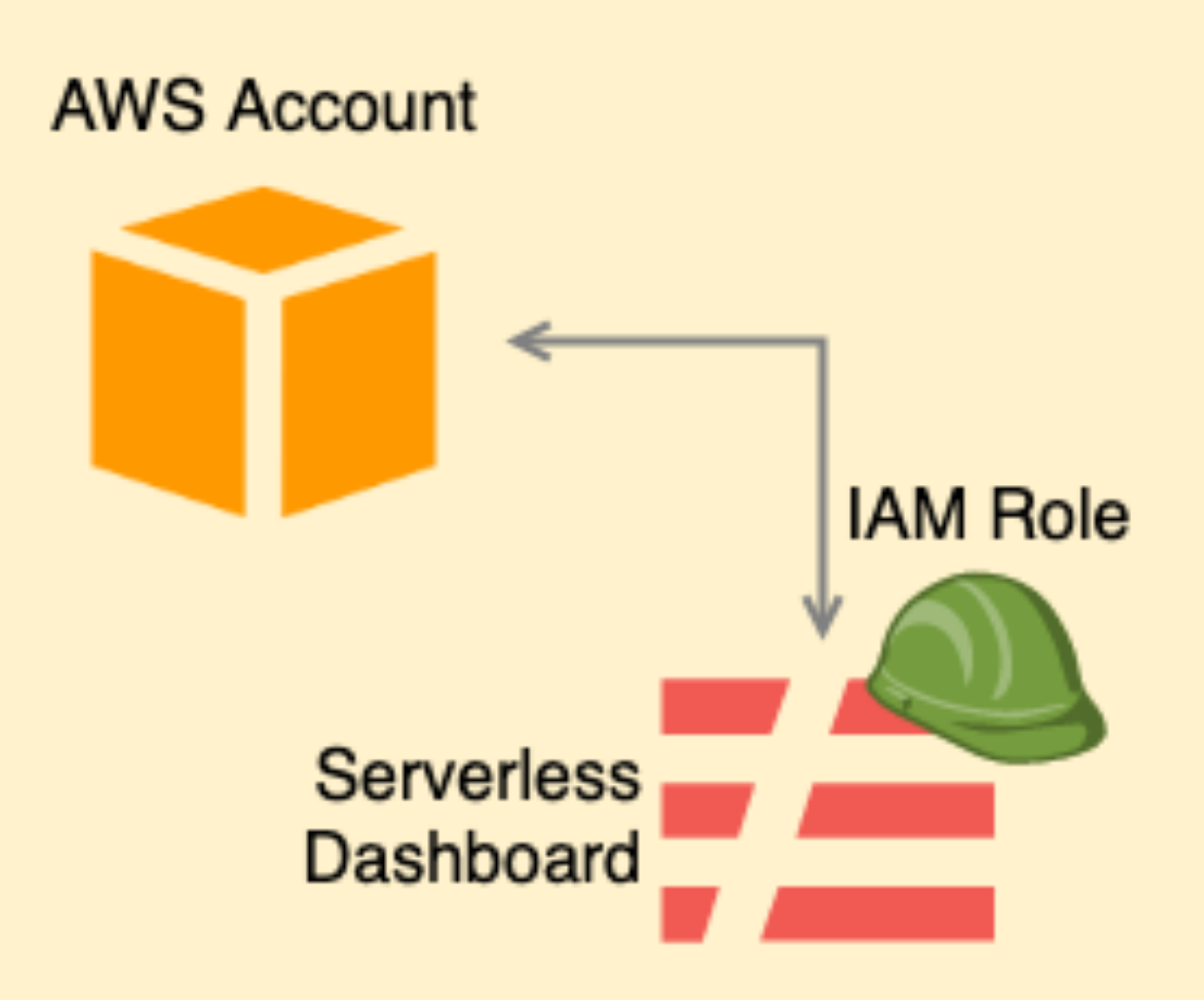

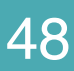

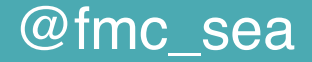

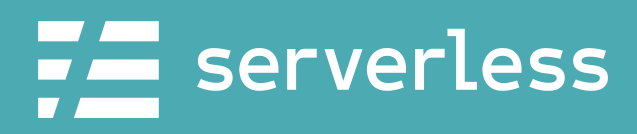

# Deploying via the Serverless Dashboard

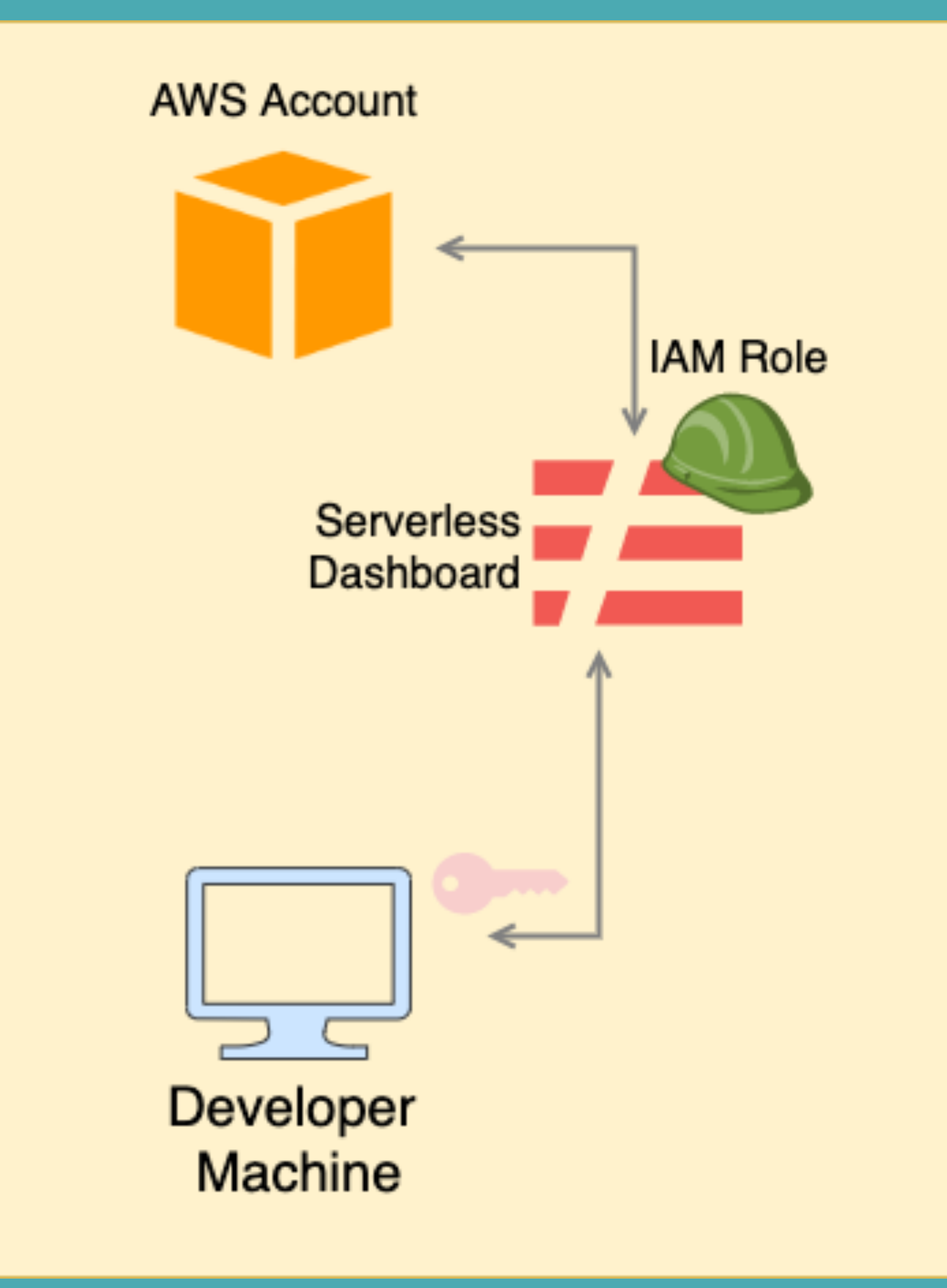

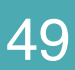

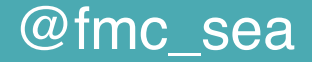

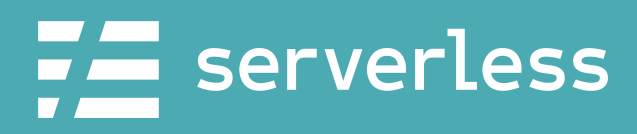

# Deploying via the Serverless Dashboard

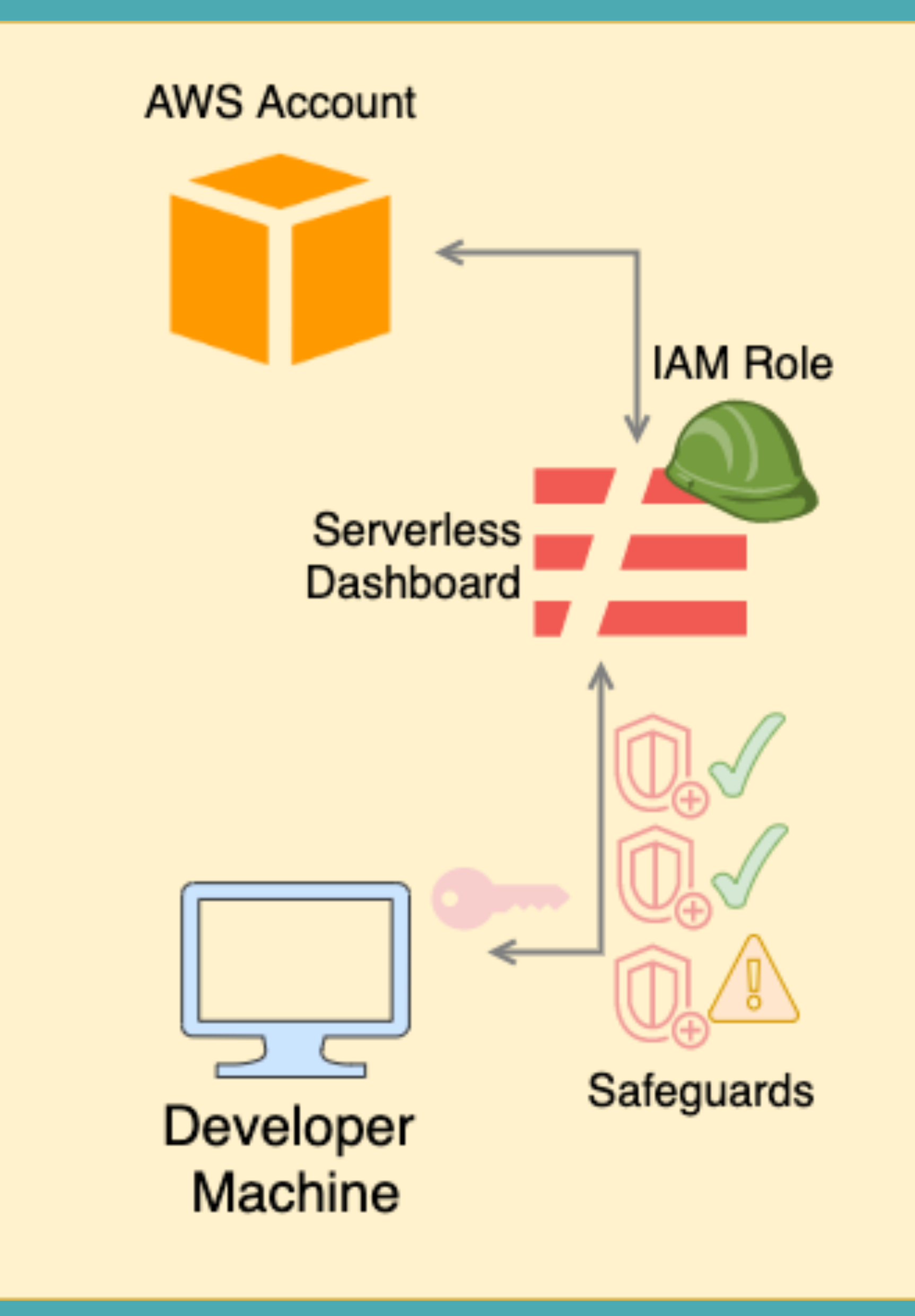

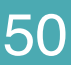

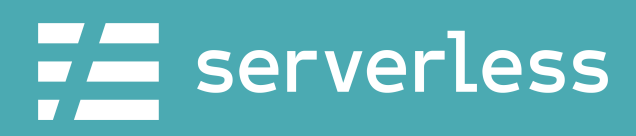

# Deploying via the Serverless Dashboard

# \$ serverless deploy

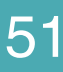

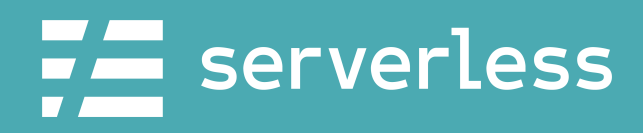

### Deploying with Serverless CI/CD

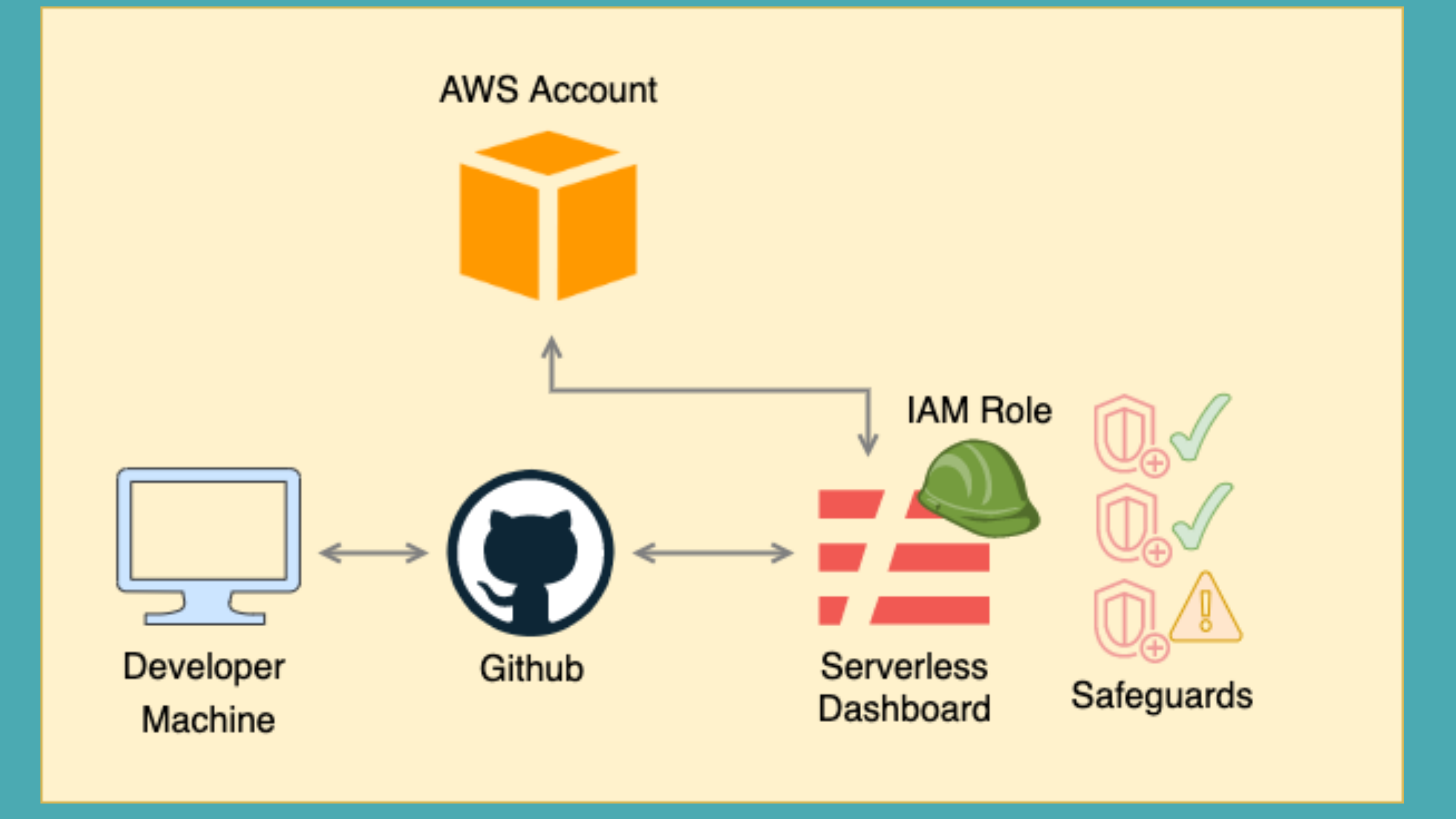

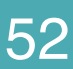

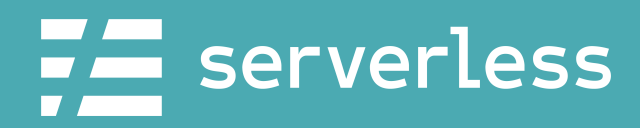

# What are we doing?

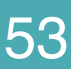

- 1. Review app/org values
- 2. Create/add an IAM role
- 3. Create Profiles and **Safeguards**
- 4. Deploy a `dev` and `prod` service
- 5. Add API Endpoints to our frontend

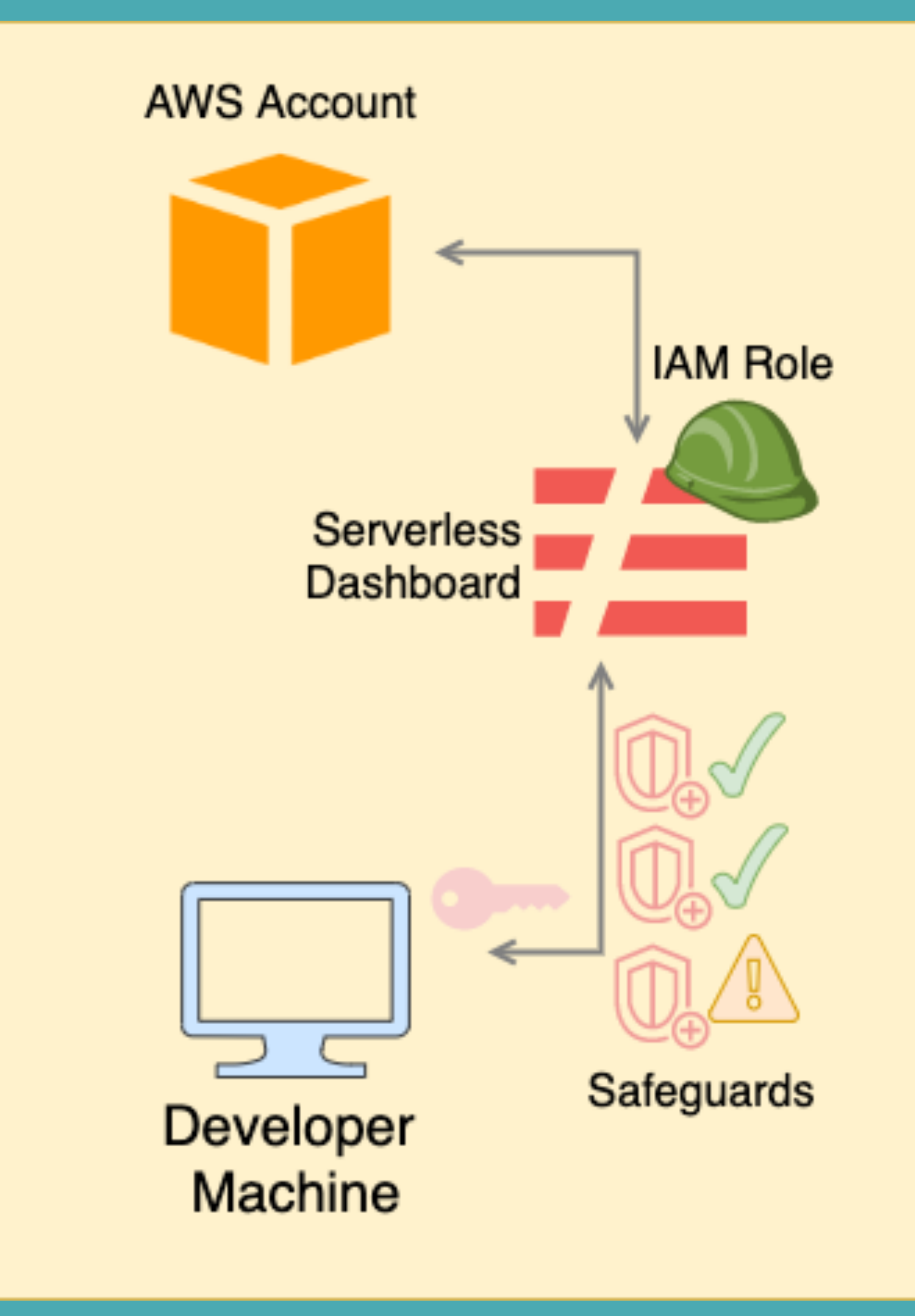

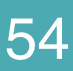

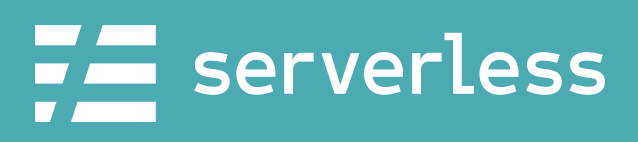

### DEMO TIME!

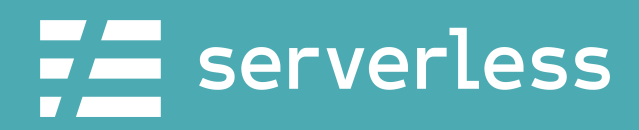

@fmc\_sea **An Introduction to Microservices with the Serverless Framework** 65 and 55

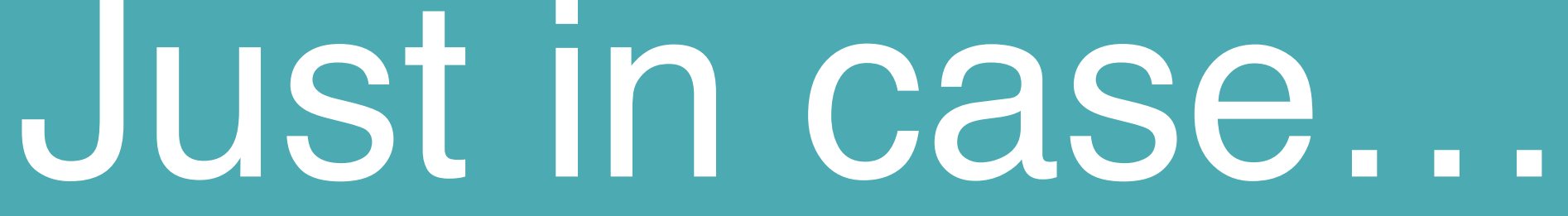

### [The demo went great](#page-66-0) Why did I do a live [demo?](#page-55-0)

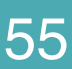

<span id="page-55-0"></span>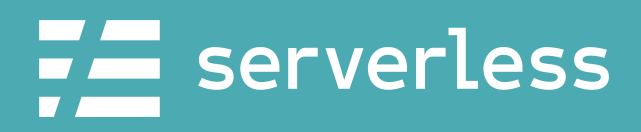

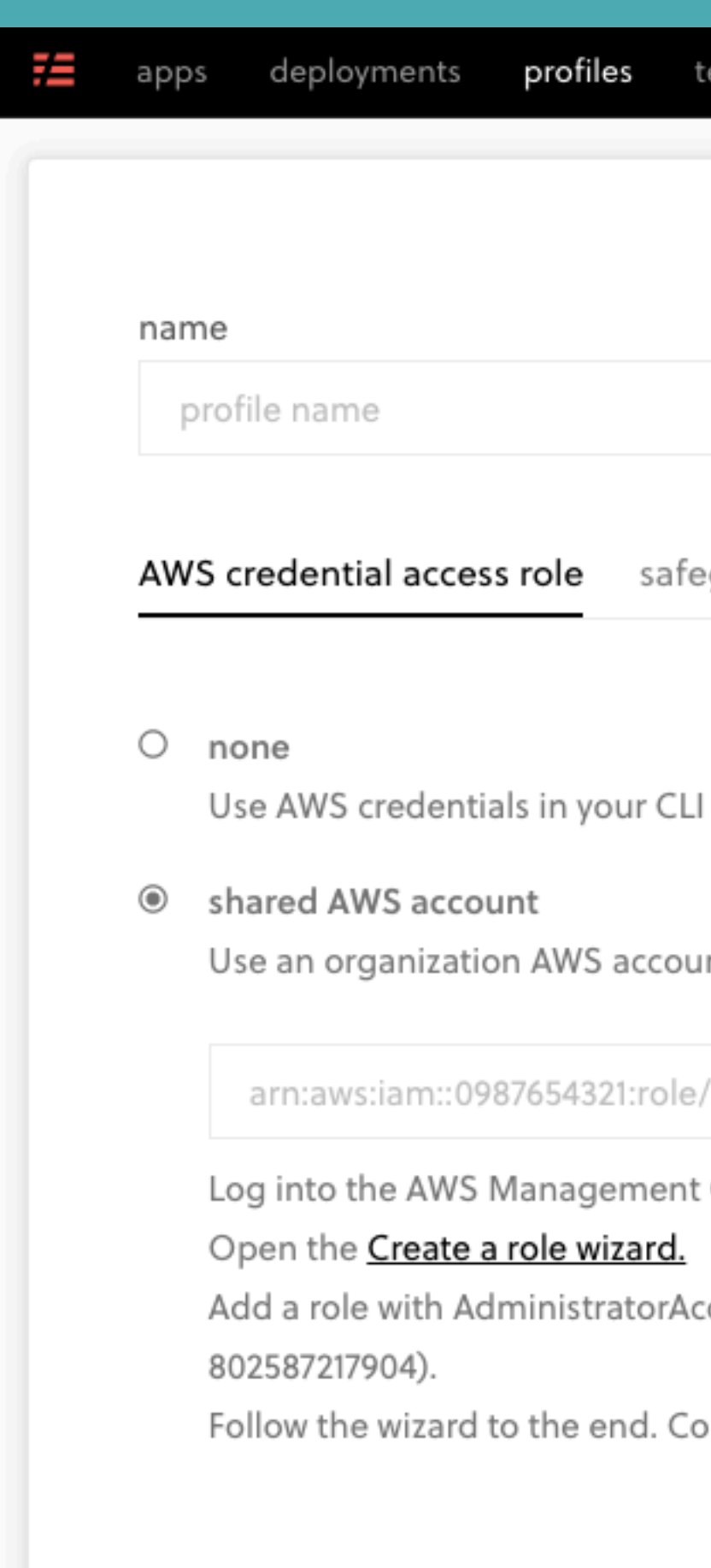

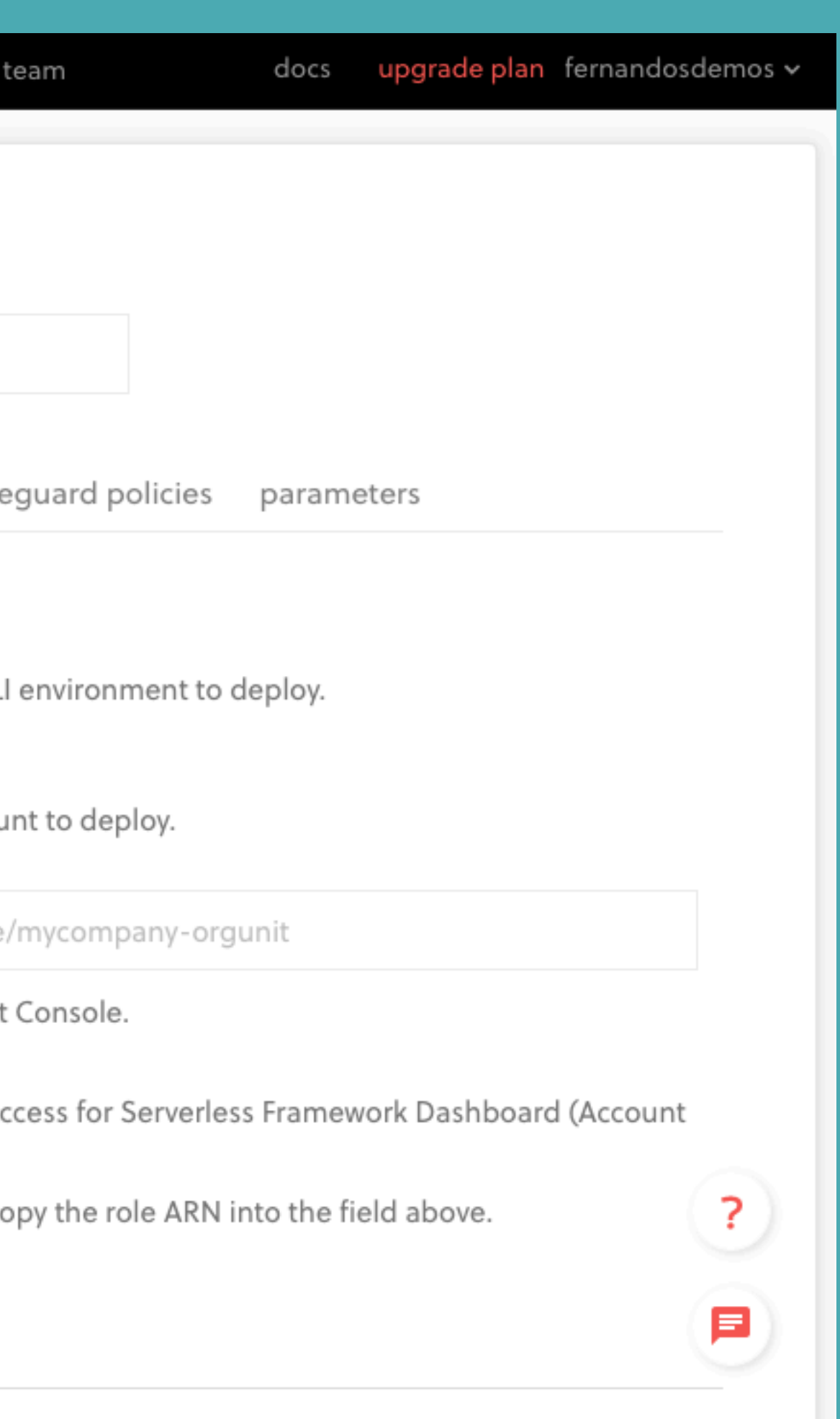

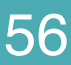

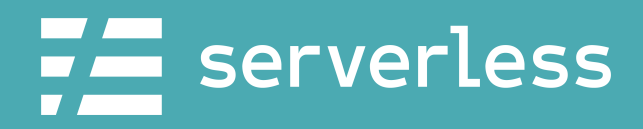

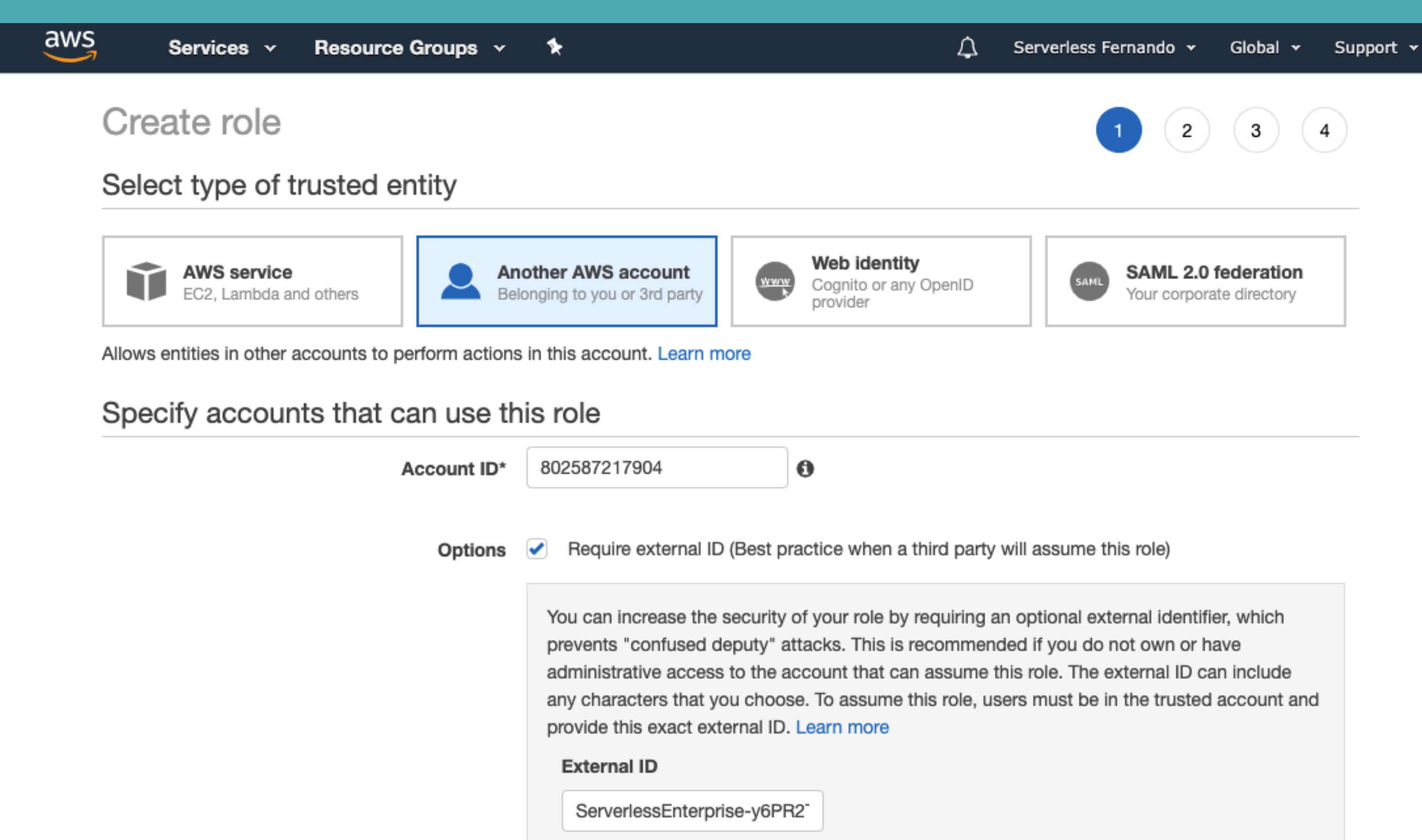

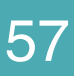

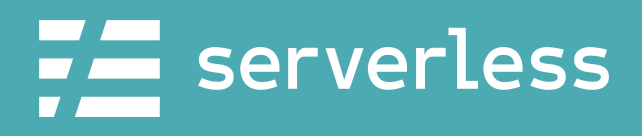

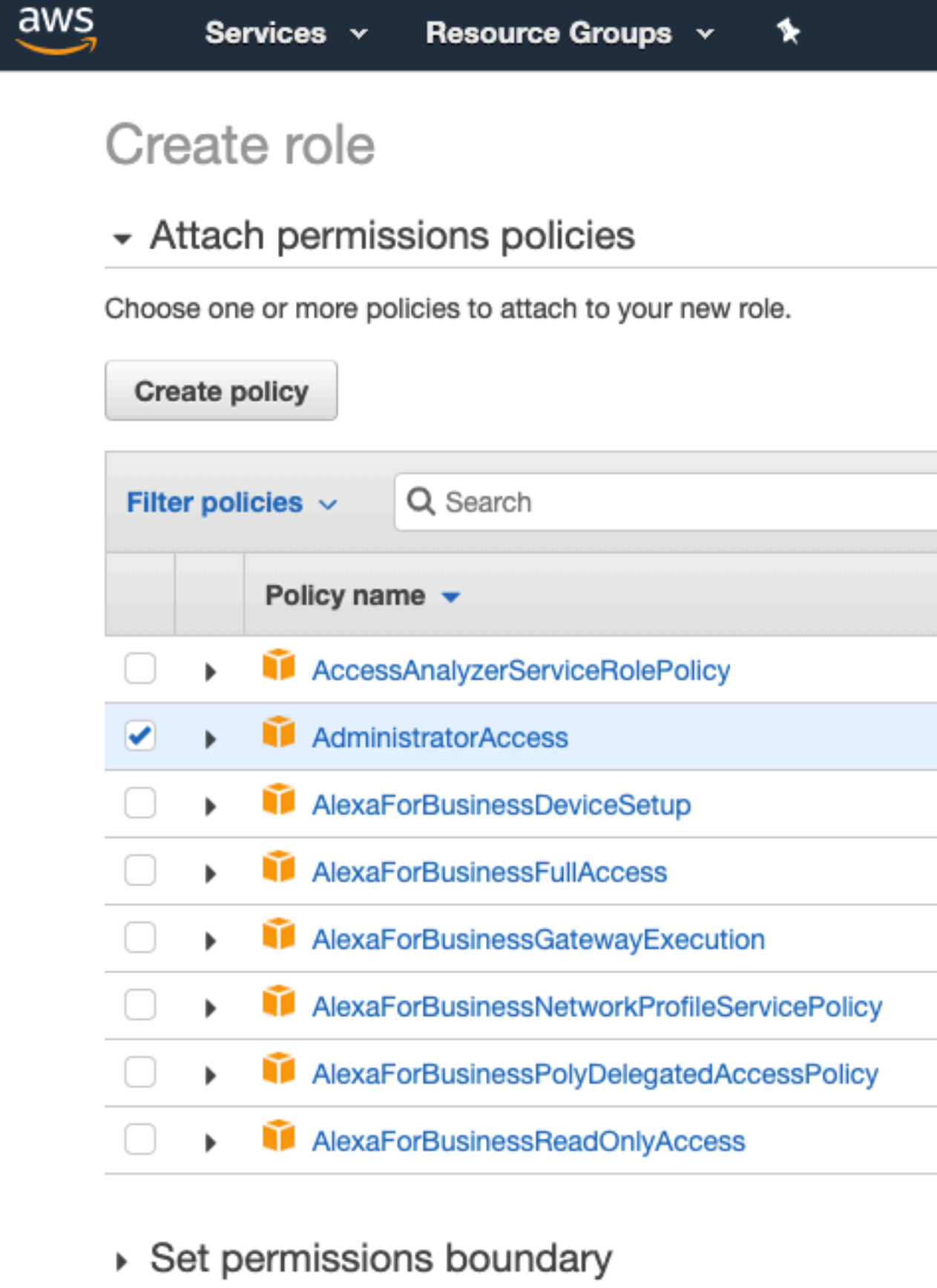

\* Required

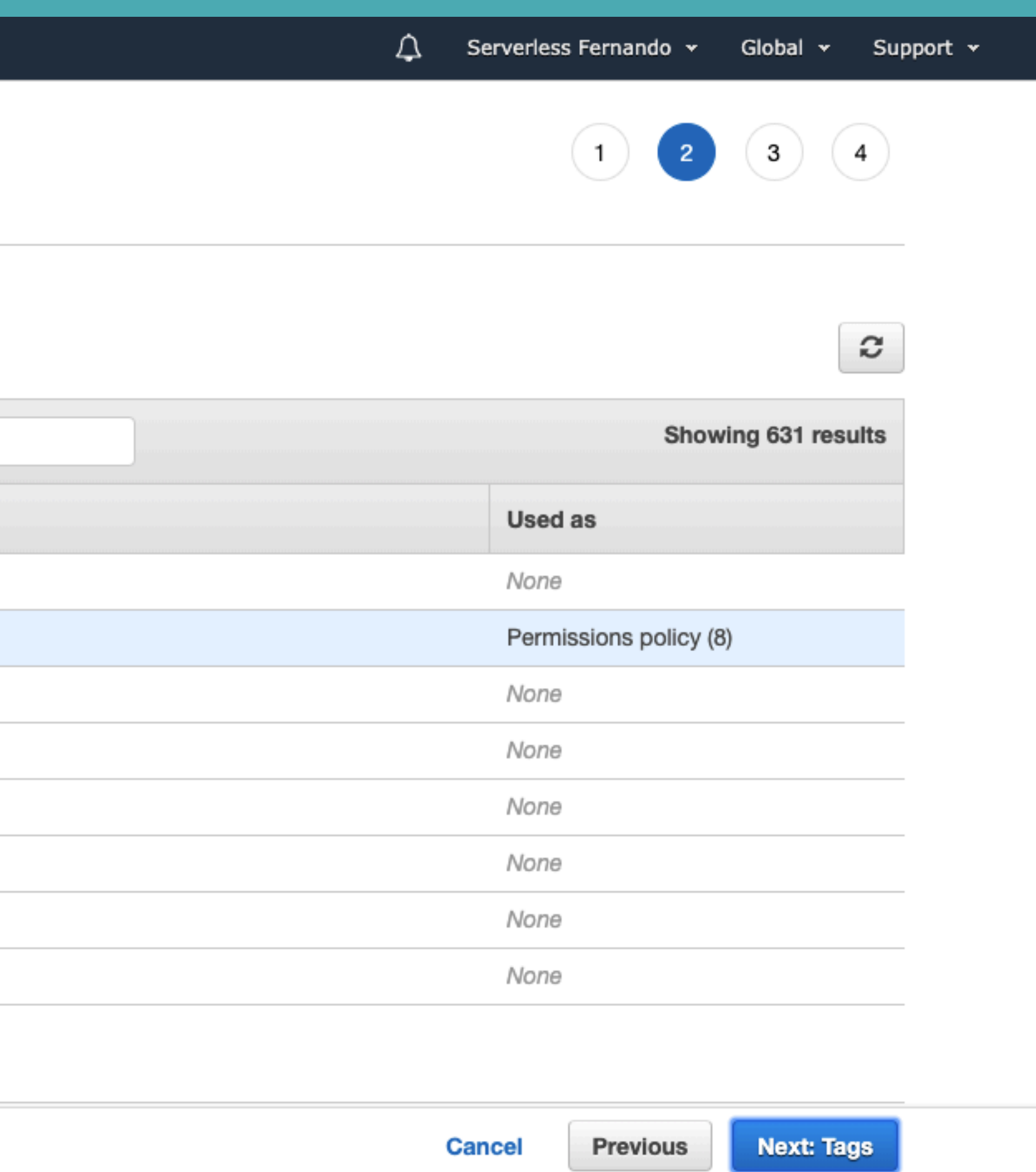

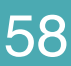

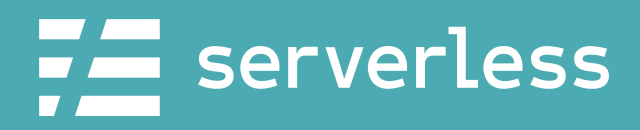

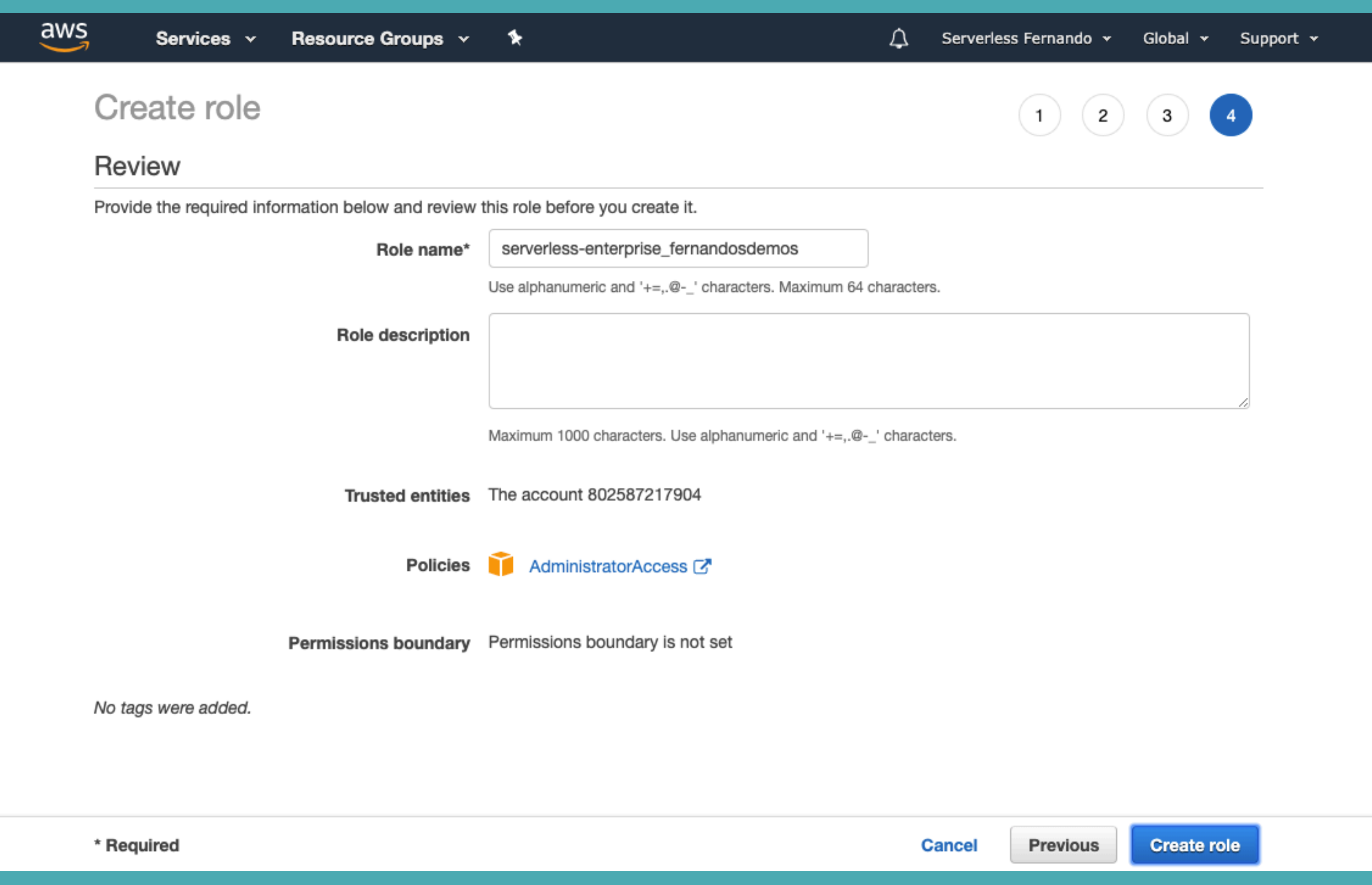

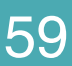

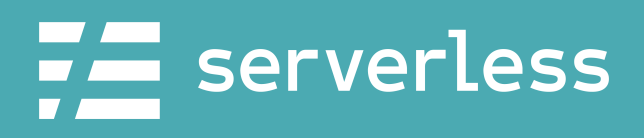

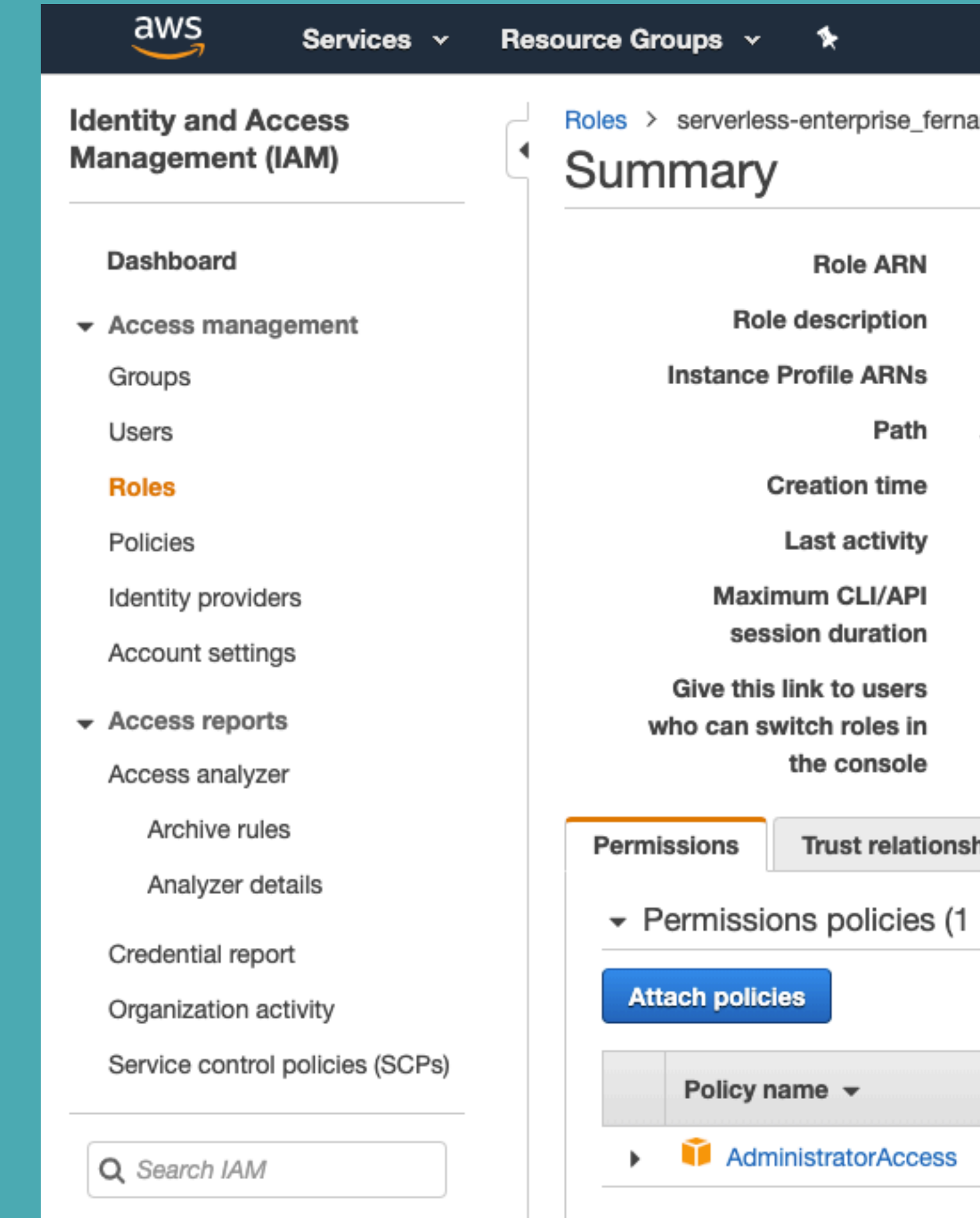

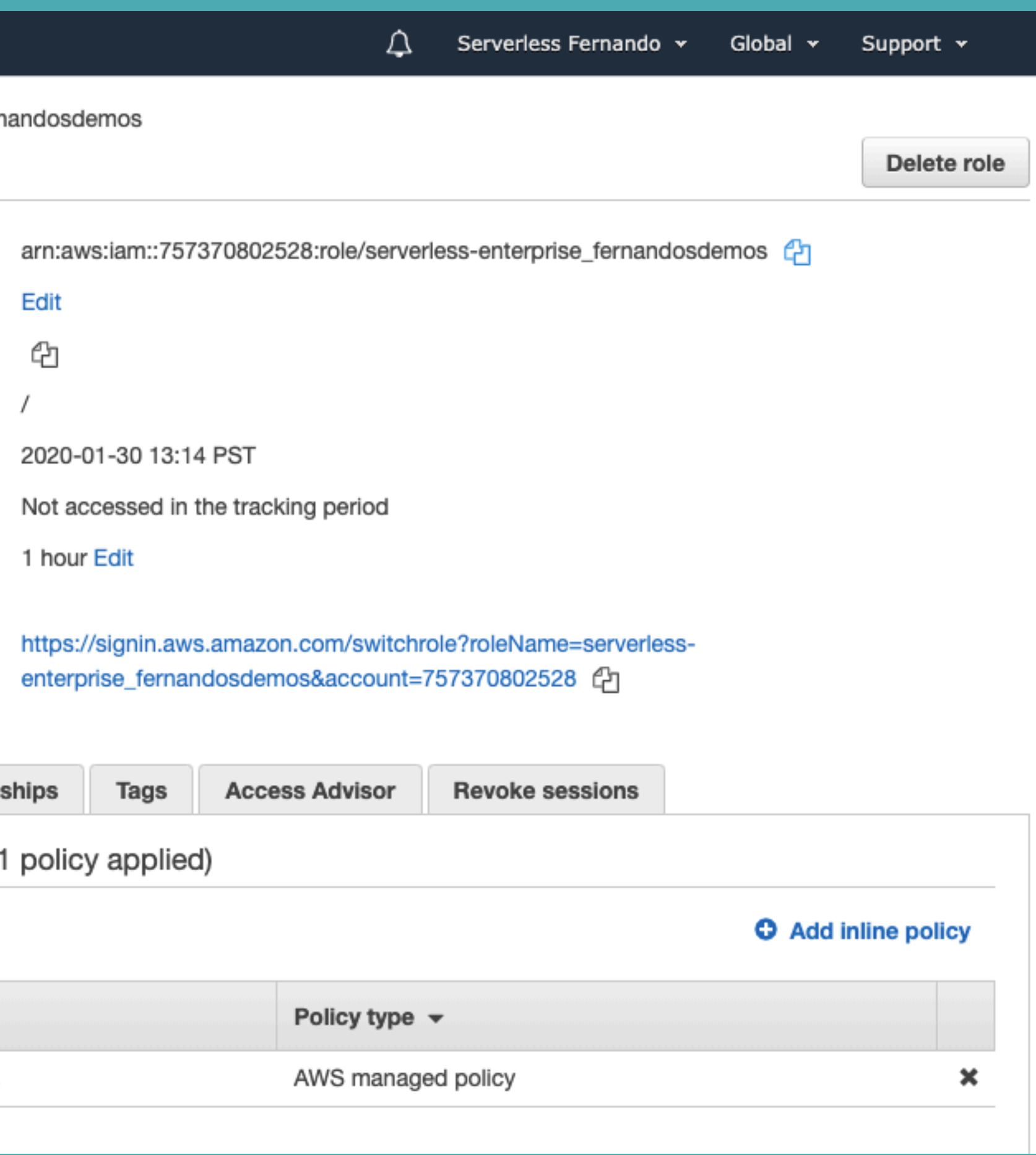

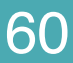

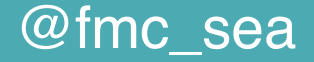

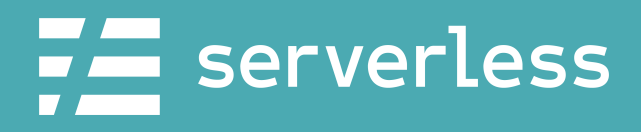

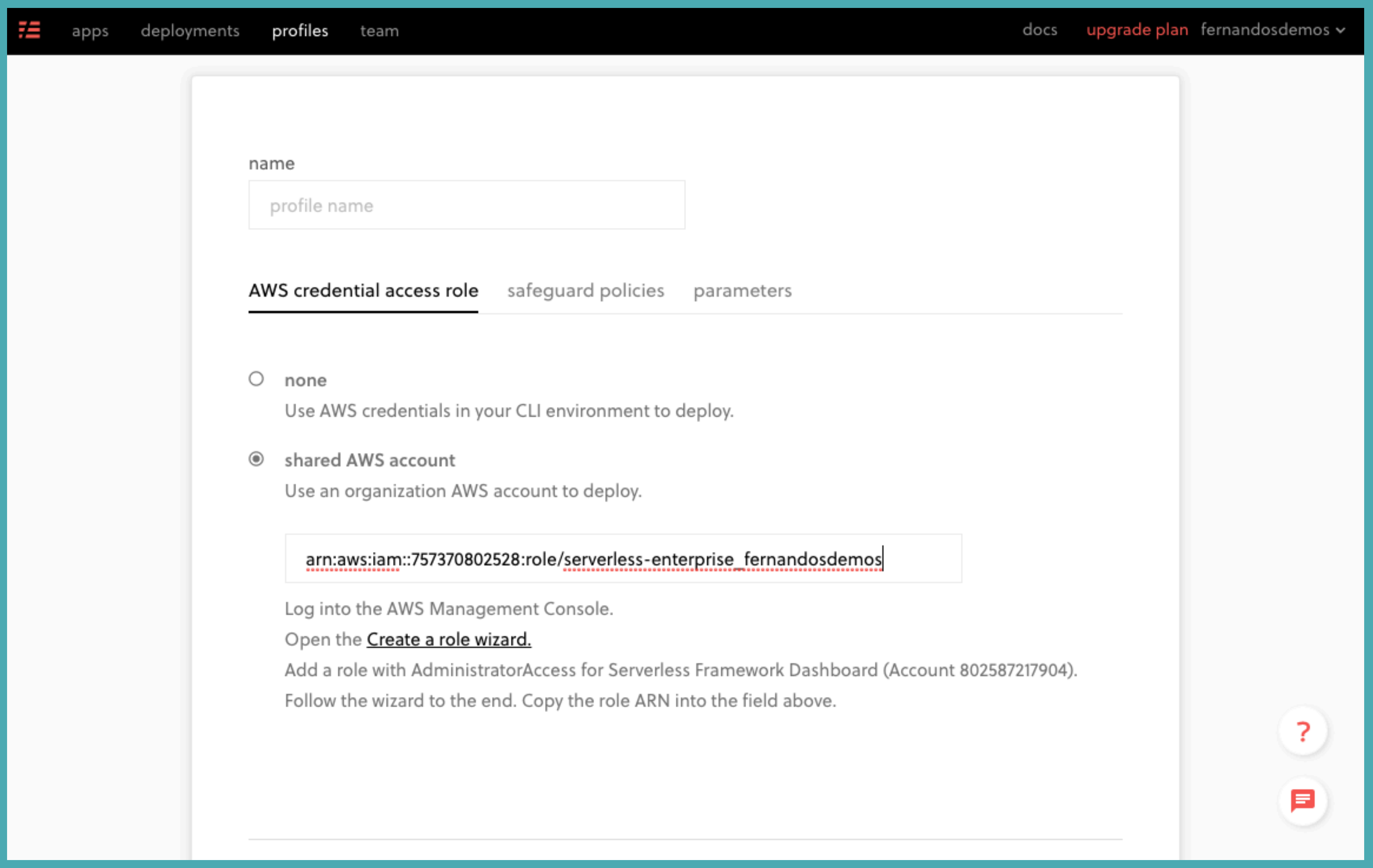

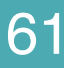

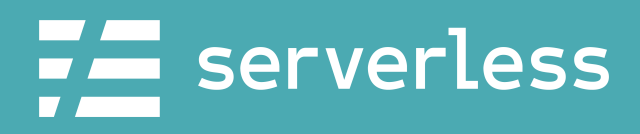

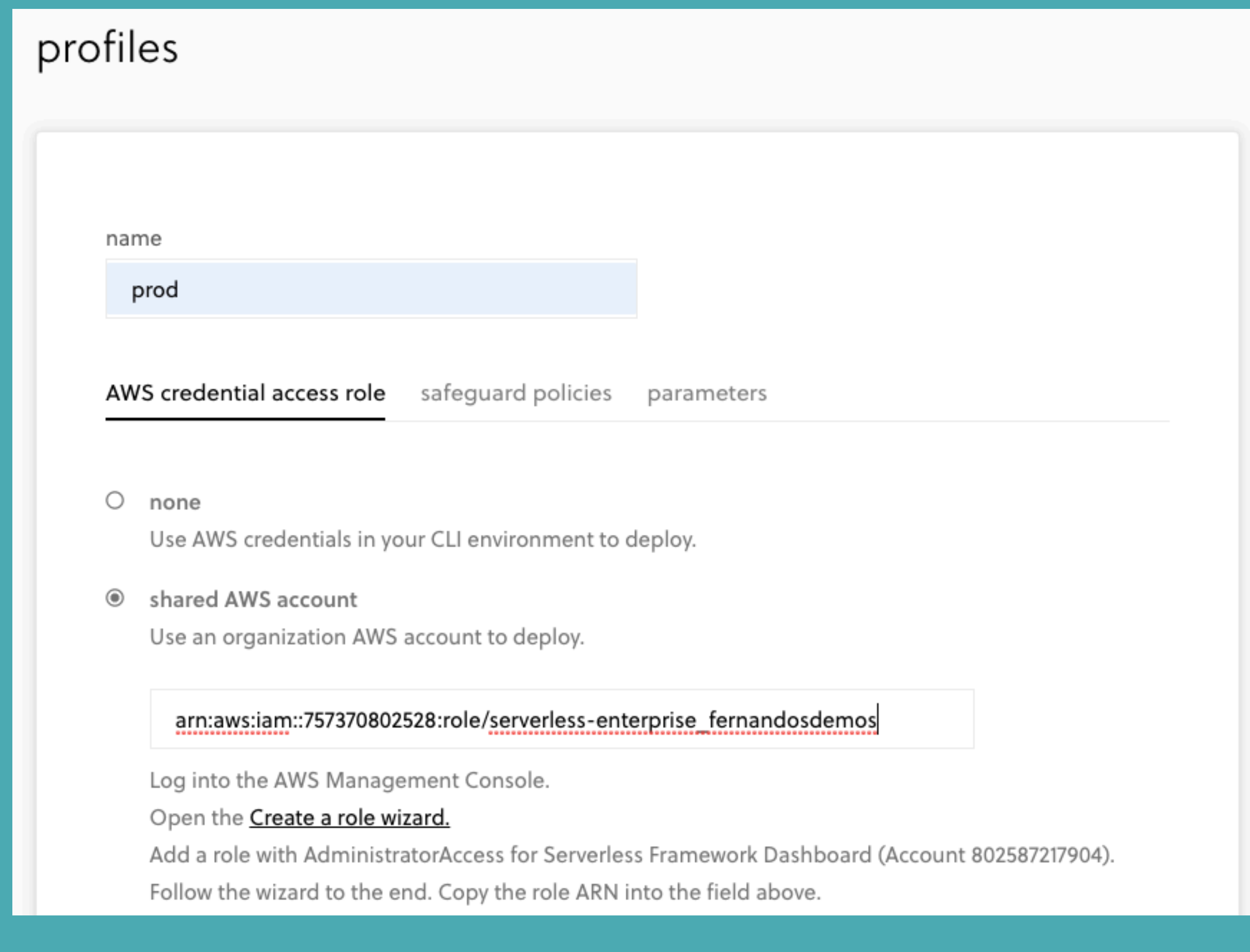

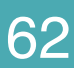

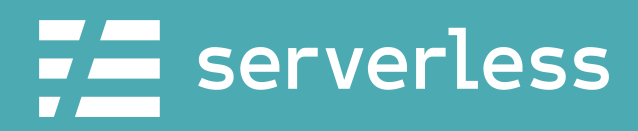

### \$ serverless deploy --stage prod

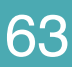

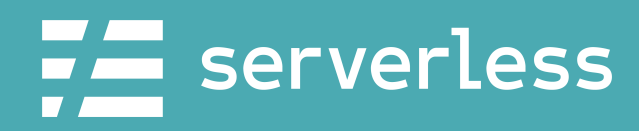

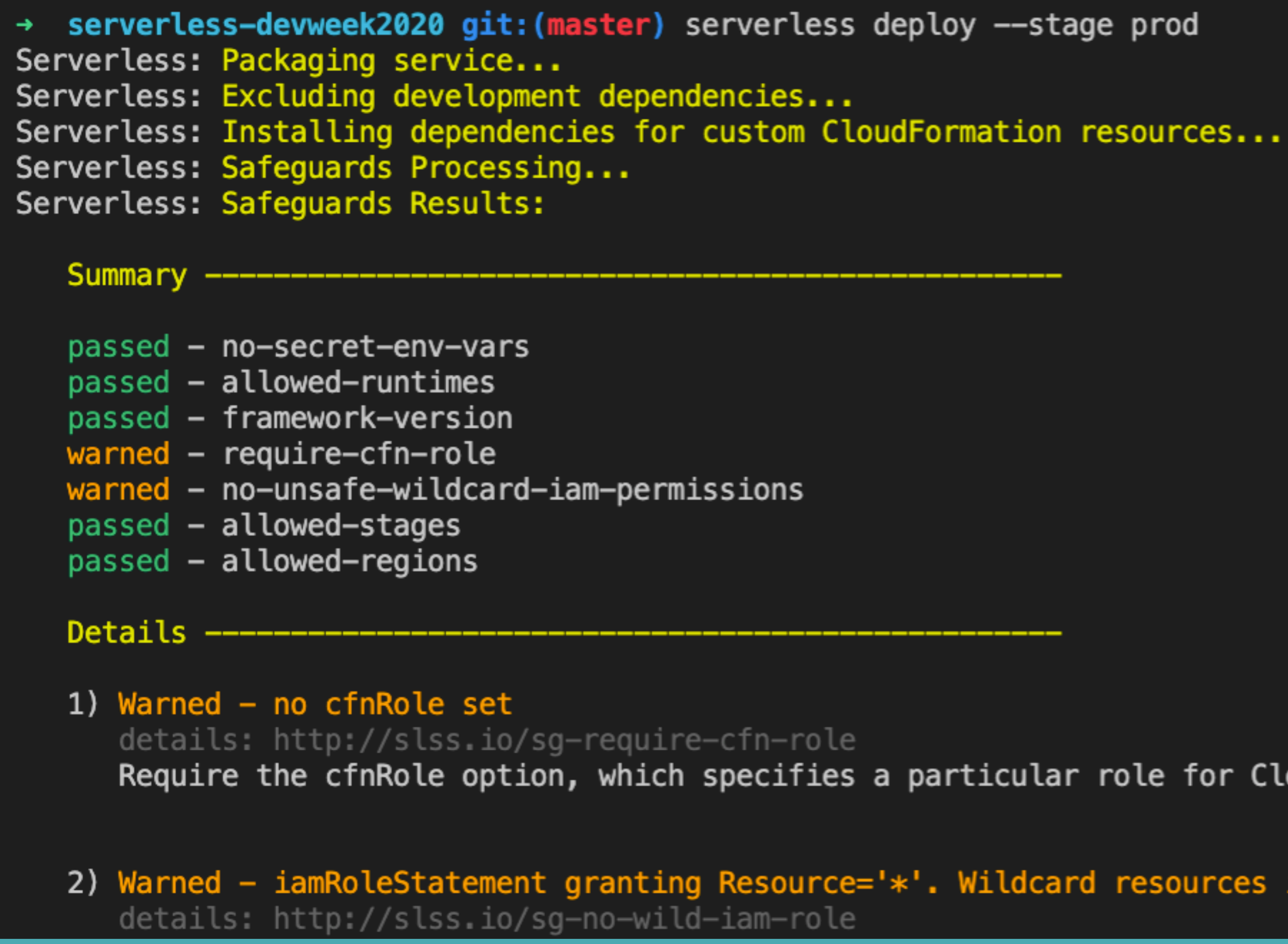

Require the cfnRole option, which specifies a particular role for CloudFormation to assume while deploying.

2) Warned - iamRoleStatement granting Resource='\*'. Wildcard resources in iamRoleStatements are not permitted.

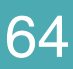

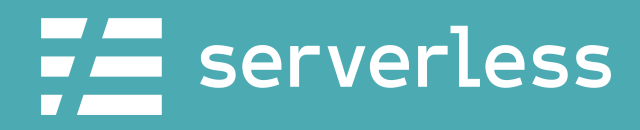

```
Serverless: Stack update finished...
Service Information
service: serverlessjams
stage: prod
region: us-east-1
stack: serverlessjams-prod
resources: 37
api keys:
 None
endpoints:
 POST - https://3vejkbvhxa.execute-api.us-east-1.amazonaws.com/prod/send-code
 POST - https://3vejkbvhxa.execute-api.us-east-1.amazonaws.com/prod/song/vote
 GET - https://3vejkbvhxa.execute-api.us-east-1.amazonaws.com/prod/votes
functions:
  generateCode: serverlessjams-prod-generateCode
 vote: serverlessjams-prod-vote
  getVotes: serverlessjams-prod-getVotes
layers:
 None
Serverless: Publishing service to the Serverless Dashboard...
devweek2020/applications/sls-jams/services/serverlessjams/stage/prod/region/us-east-1
```
Serverless: Successfully published your service to the Serverless Dashboard: https://dashboard.serverless.com/tenants/

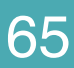

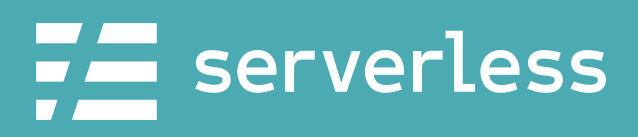

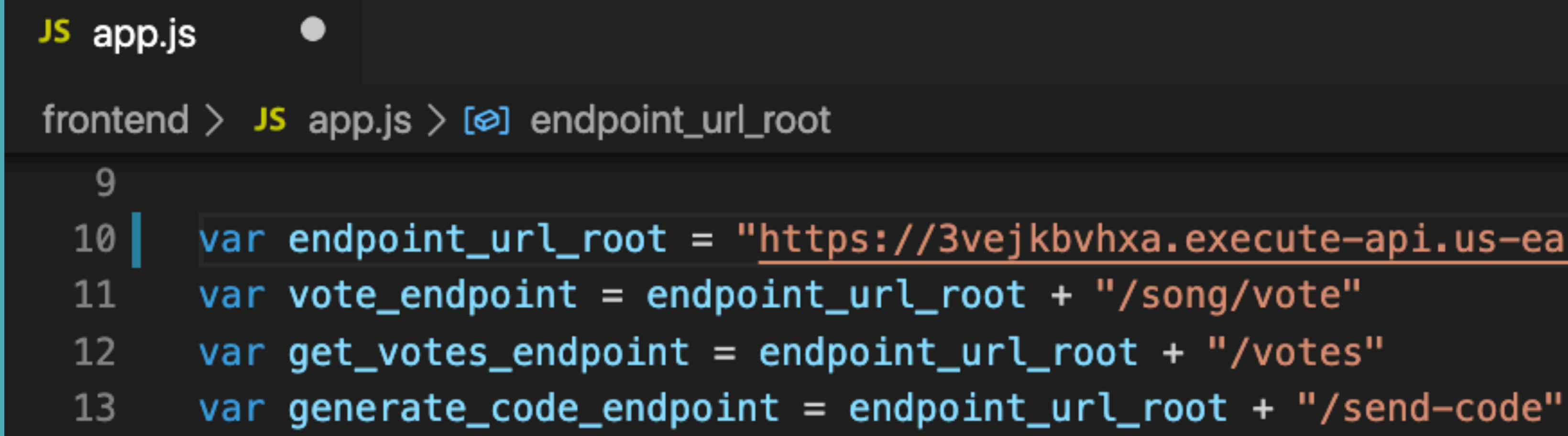

@fmc\_sea An Introduction to Microservices with the Serverless Framework 66 66

var endpoint\_url\_root = "https://3vejkbvhxa.execute-api.us-east-1.amazonaws.com/prod"

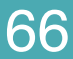

<span id="page-66-0"></span>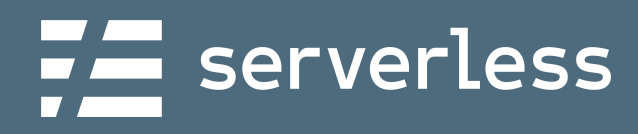

### Debug

5

### **Develop**

**Build and** test our microservice

**Monitor** 

Review the ongoing health of our service

@fmc\_sea **An Introduction to Microservices with the Serverless Framework** 67 67

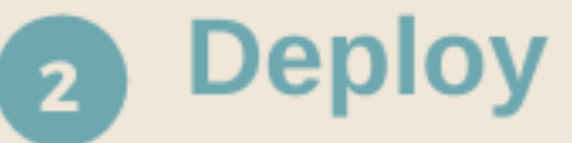

Deploy our service into AWS

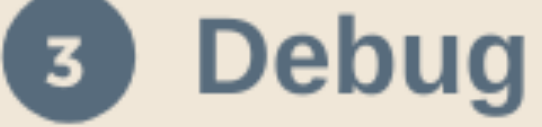

Figure out what's going wrong and why

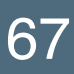

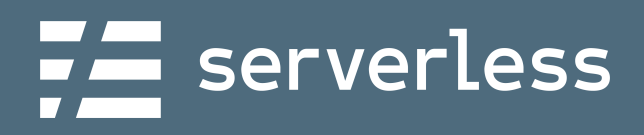

# Running Our Frontend

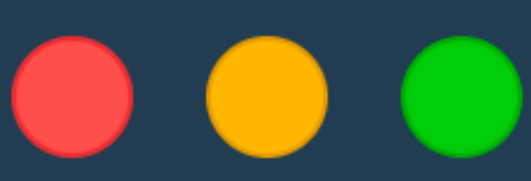

### → serverless-devweek2020 \$ cd frontend → frontend \$ python3 -m http.server

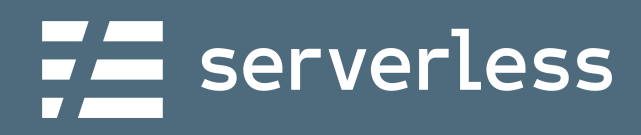

### DEMO TIME!

### $\bullet\bullet\bullet$

> serverless-devweek2020 \$ cd frontend → frontend \$ python3 -m http.server

@fmc\_sea **An Introduction to Microservices with the Serverless Framework** 69 69

1. Run our frontend 2. Try to vote 3. Try to vote again!

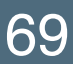

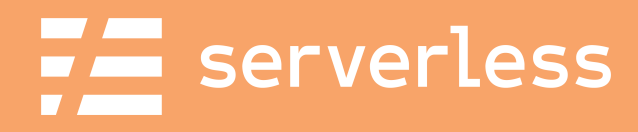

### Monitoring

5

### **Develop**

**Build and** test our microservice

**Monitor** 

Review the ongoing health of our service

@fmc\_sea An Introduction to Microservices with the Serverless Framework 600 metal of the Serverless Framework

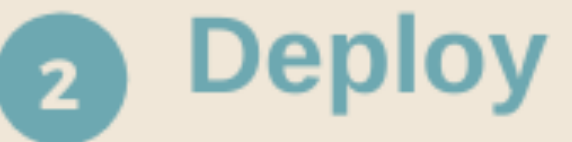

Deploy our service into AWS

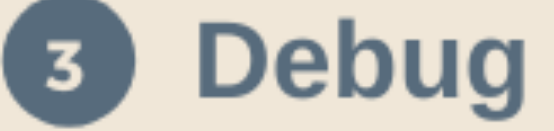

Figure out what's going wrong and why

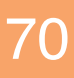

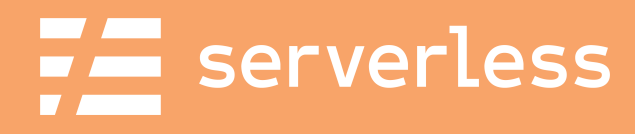

### DEMO TIME!

### 1. Explore function logs 2. Review specific invocations

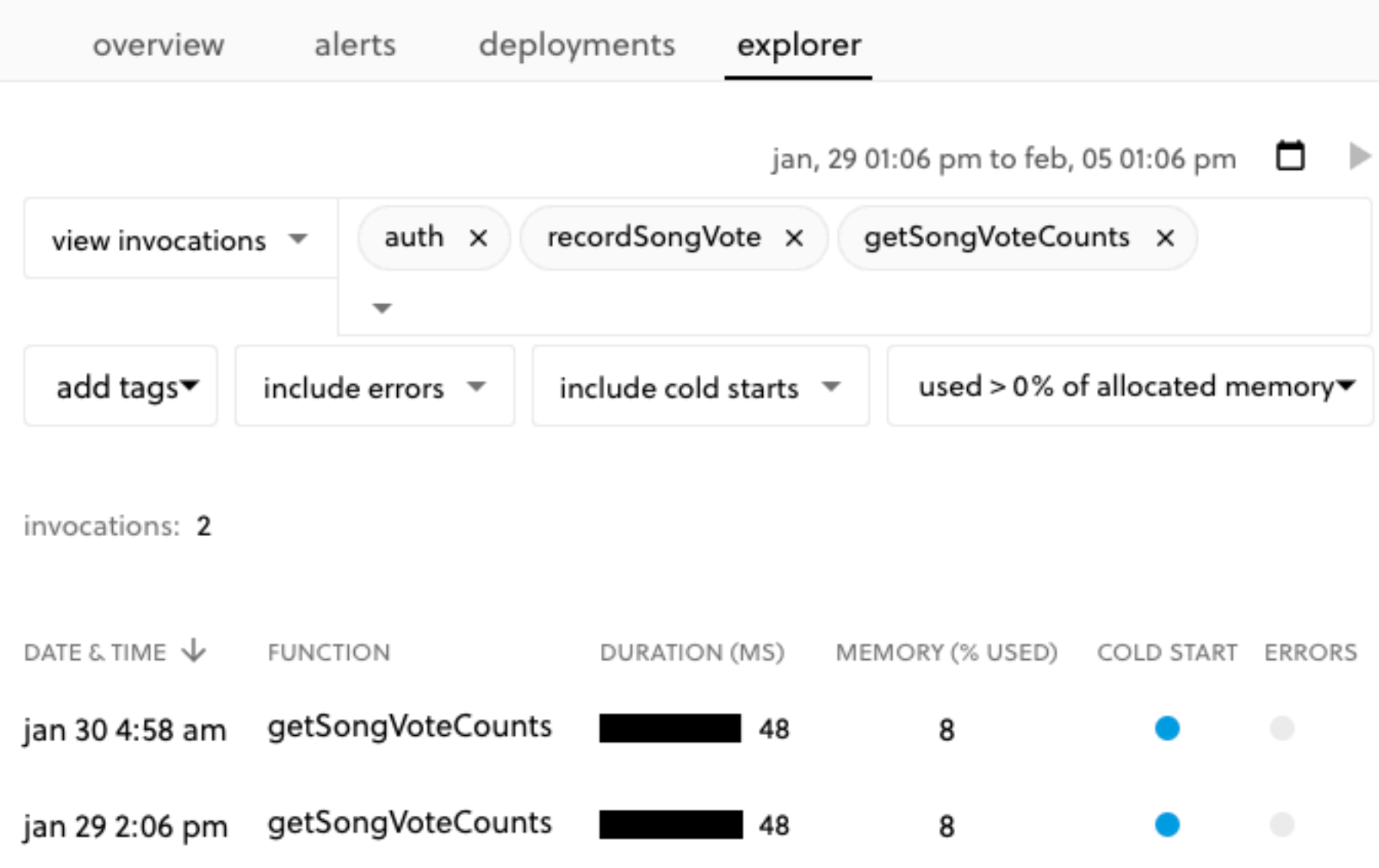

### tags

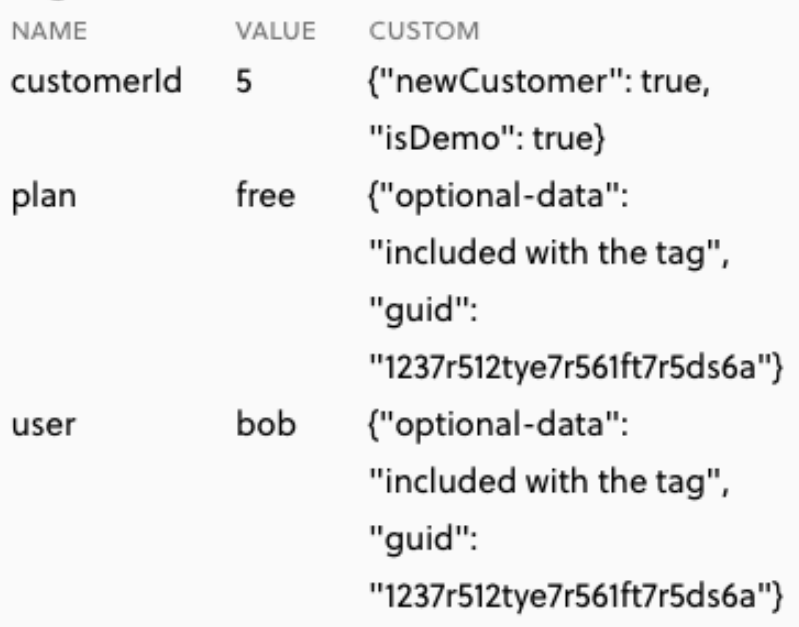

### spans

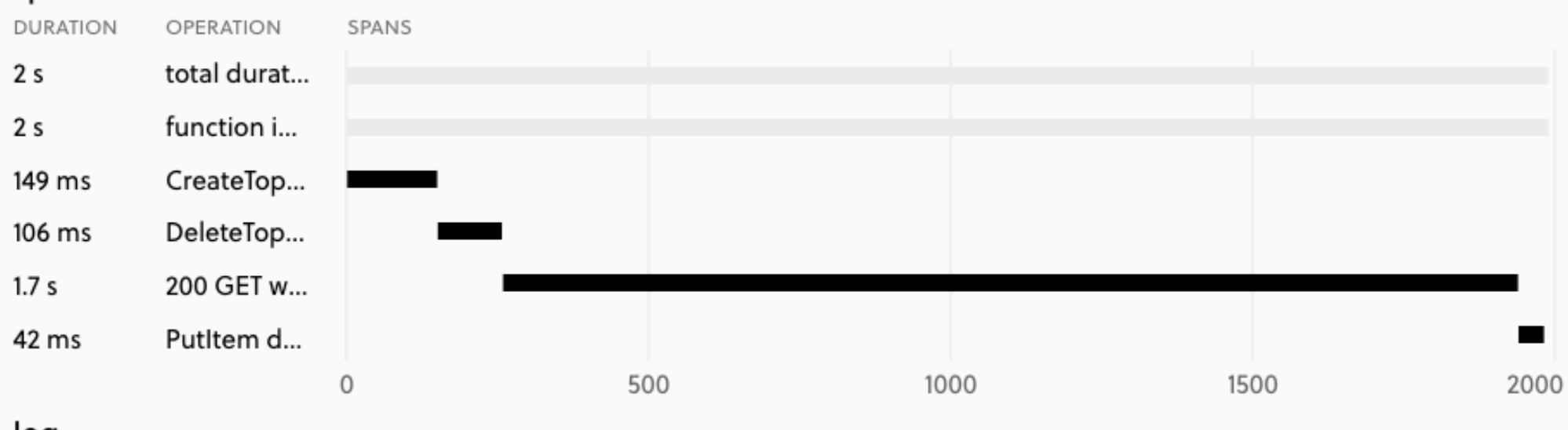

log

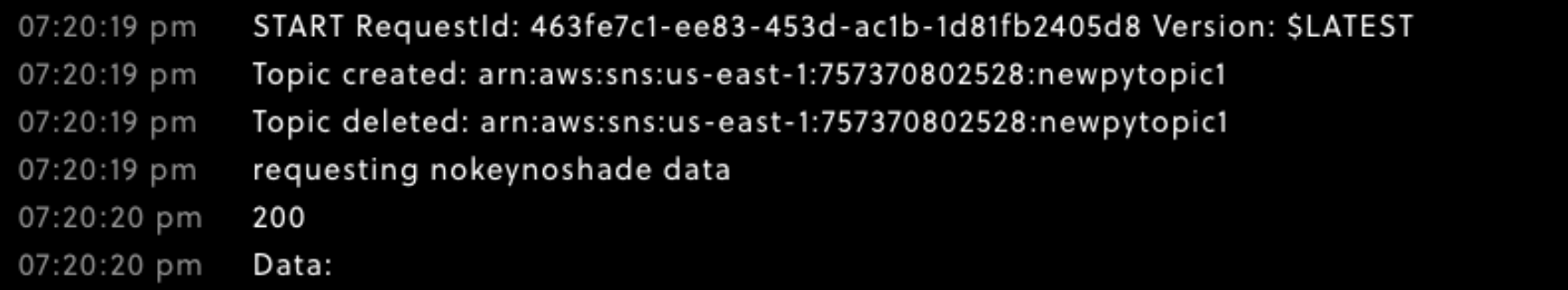

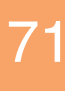

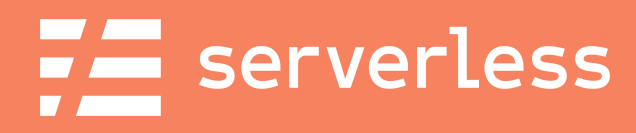

### Develop

### **Develop**

**Build and** test our microservice

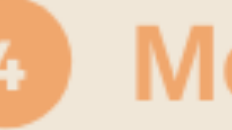

### **Monitor**

Review the ongoing health of our service

@fmc\_sea **An Introduction to Microservices with the Serverless Framework 1998** 22

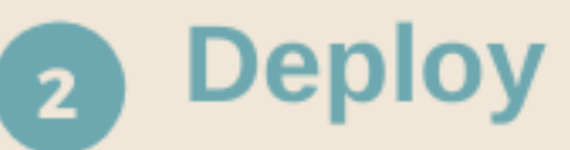

Deploy our service into AWS

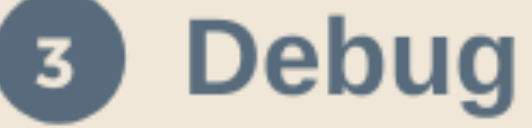

Figure out what's going wrong and why

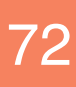
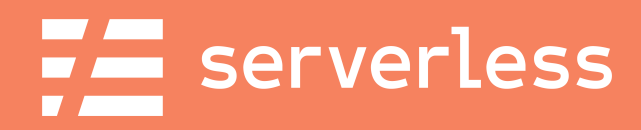

## New Requirements:

#### Users may vote every five minutes

 $\alpha$   $\alpha$  fmc\_sea  $\alpha$  An Introduction to Microservices with the Serverless Framework  $\alpha$  and  $\alpha$   $\alpha$   $\beta$   $\beta$ 

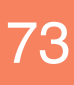

@fmc sea

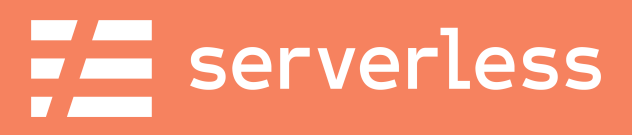

## Let's "Build" that

# **CO** \$ git checkout development

## DEMO IIME!

An Introduction to Microservices with the Serverless Framework

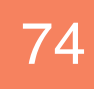

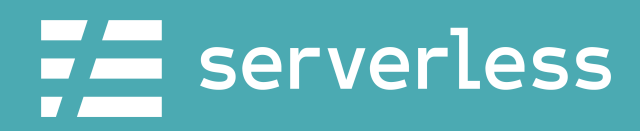

@fmc\_sea

## Deploy to 'dev'

## DEMO TIME!

An Introduction to Microservices with the Serverless Framework

## \$ serverless deploy

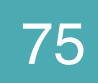

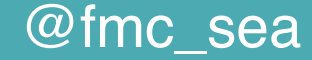

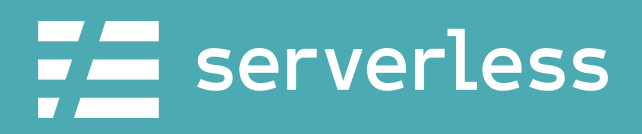

## How would we get this to prod?

# \$ serverless deploy --stage prod

@fmc\_sea An Introduction to Microservices with the Serverless Framework 76 and 76

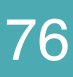

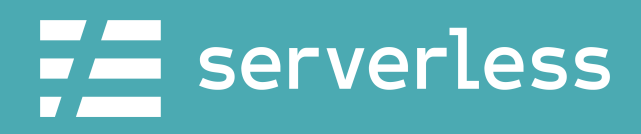

@fmc\_sea

## Reality is more complicated...

#### > Develop

Developer working locally, deploys from local CLI

stage: developer-name

C Review

Developer commits and makes PR to share with team for review

branch: new-feature-one stage: new-feature-one

aws account: development

https://serverless.com/learn/guides/cicd/

#### C Stage

Changes are reviewed and merged to master and staged for production release.

branch: master stage: staging

#### C Release

No issues in stagaging, release to production behind feature flag.

branch: prod stage: prod

aws account: staging

aws account: prod

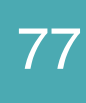

## Deploying Our Frontend

@fmc\_sea An Introduction to Microservices with the Serverless Framework 78

#### \$ npm install serverless-finch

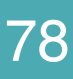

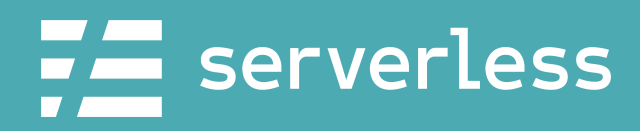

## BONUS DEMO TIME?

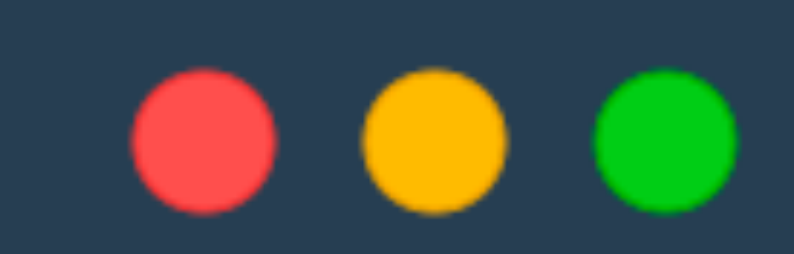

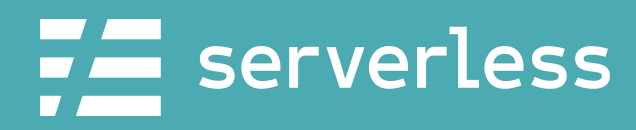

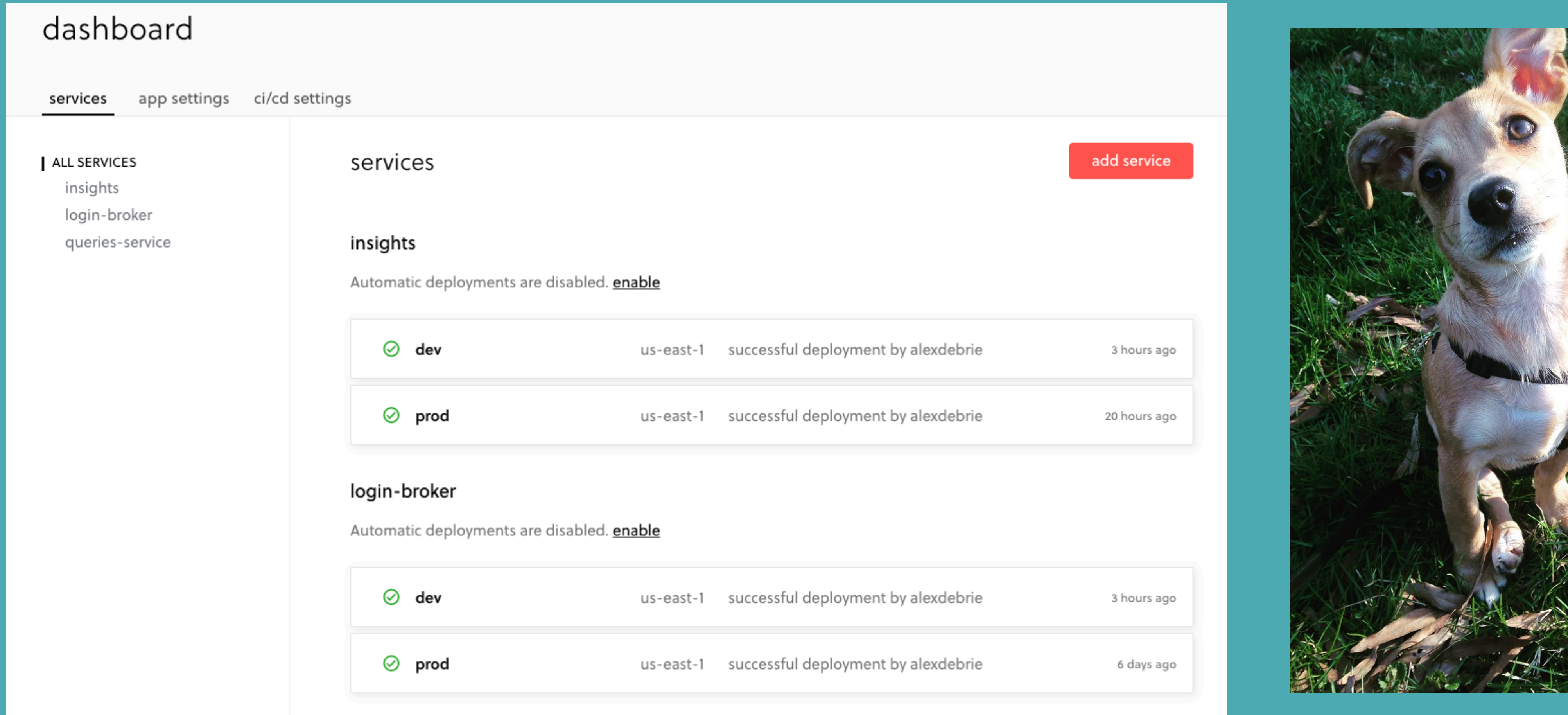

## We eat our own dog food

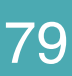

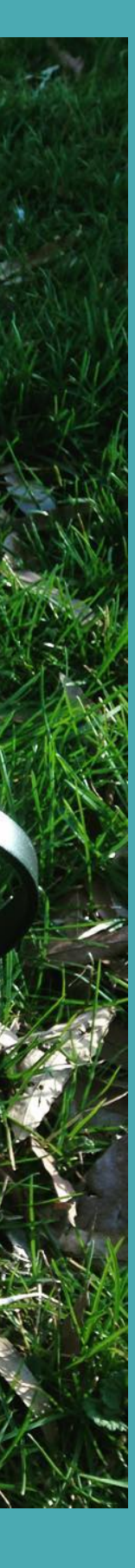

### **Office Hours: 9am tomorrow - Room 212**

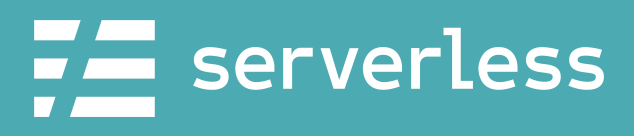

## Thank you!

**Unofficial Office Hours: Right now By appointment - (DM me)**

@fmc\_sea An Introduction to Microservices with the Serverless Framework 60

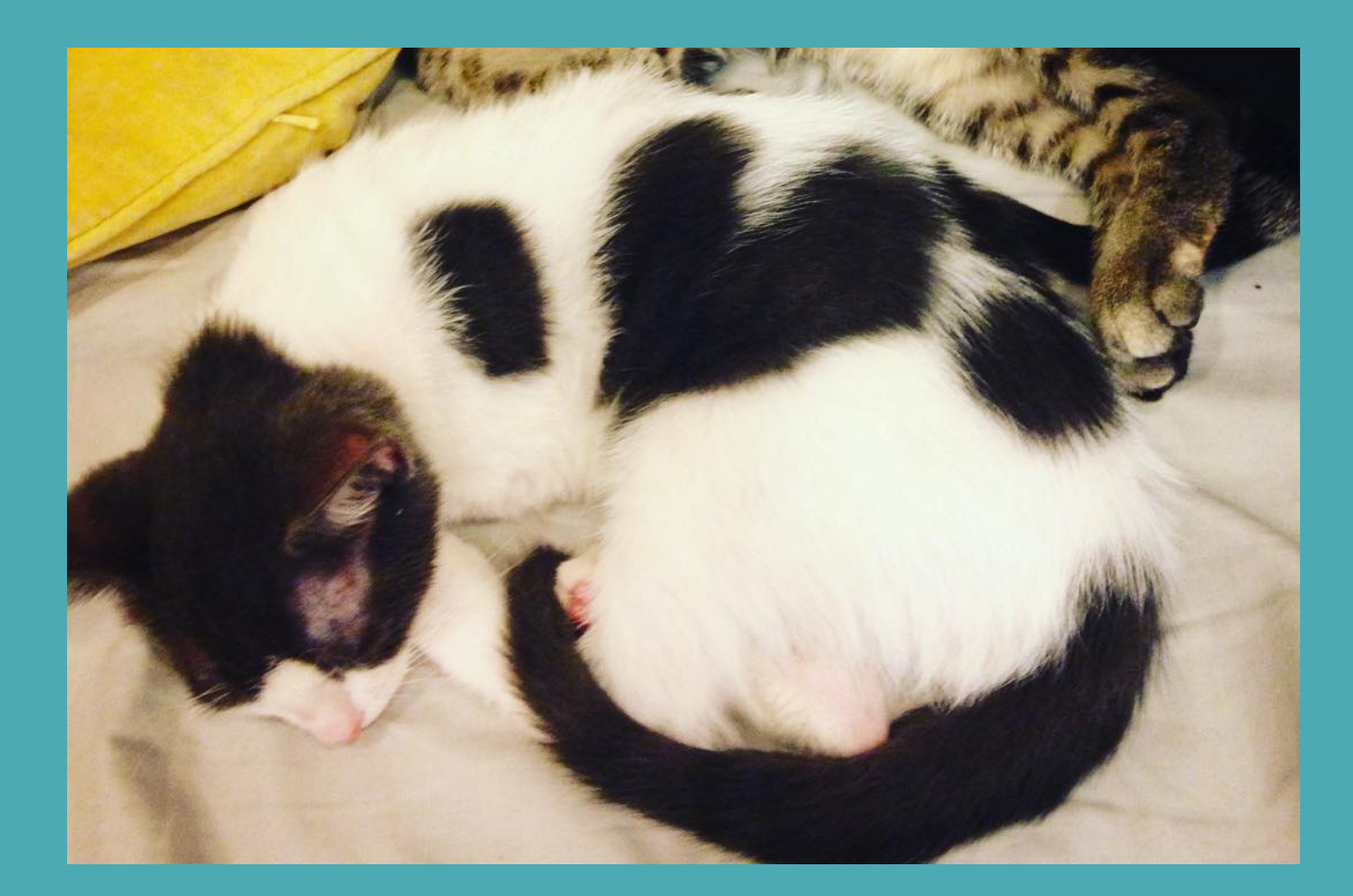

**@fmc\_sea**

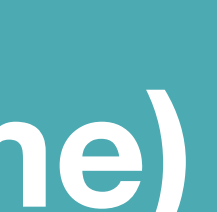

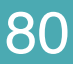